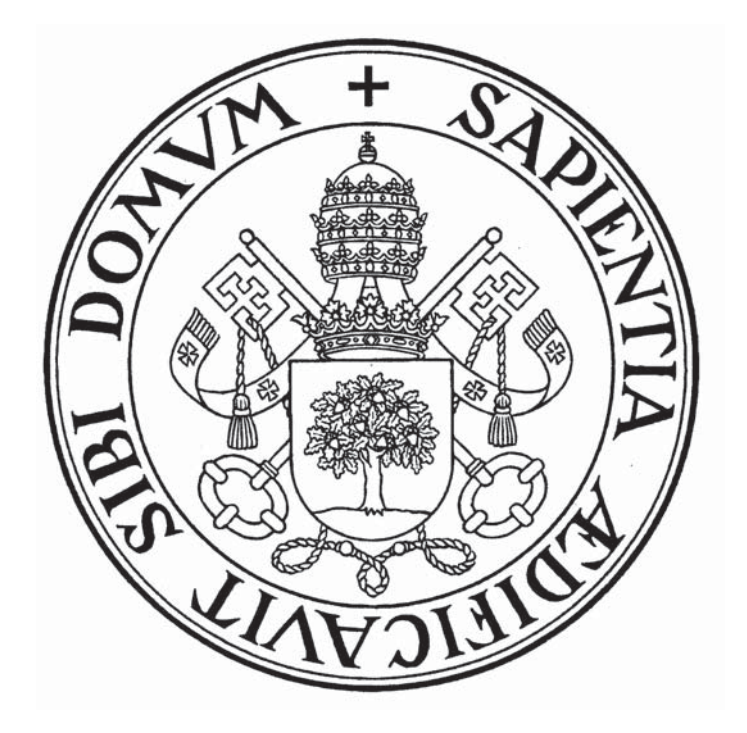

# **TRABAJO DE FIN DE GRADO**

# **APLICACIÓN PRÁCTICA DE LOS SIG ONLINE: EL PROYECTO "MAPEANDO LA VICTORIA"**

**Autora: Laura Miguel Calleja Tutor: Ignacio Molina de la Torre** 

Grado en Geografía y Ordenación del Territorio Facultad de Filosofía y Letras UNIVERSIDAD DE VALLADOLID

# **Contenido**

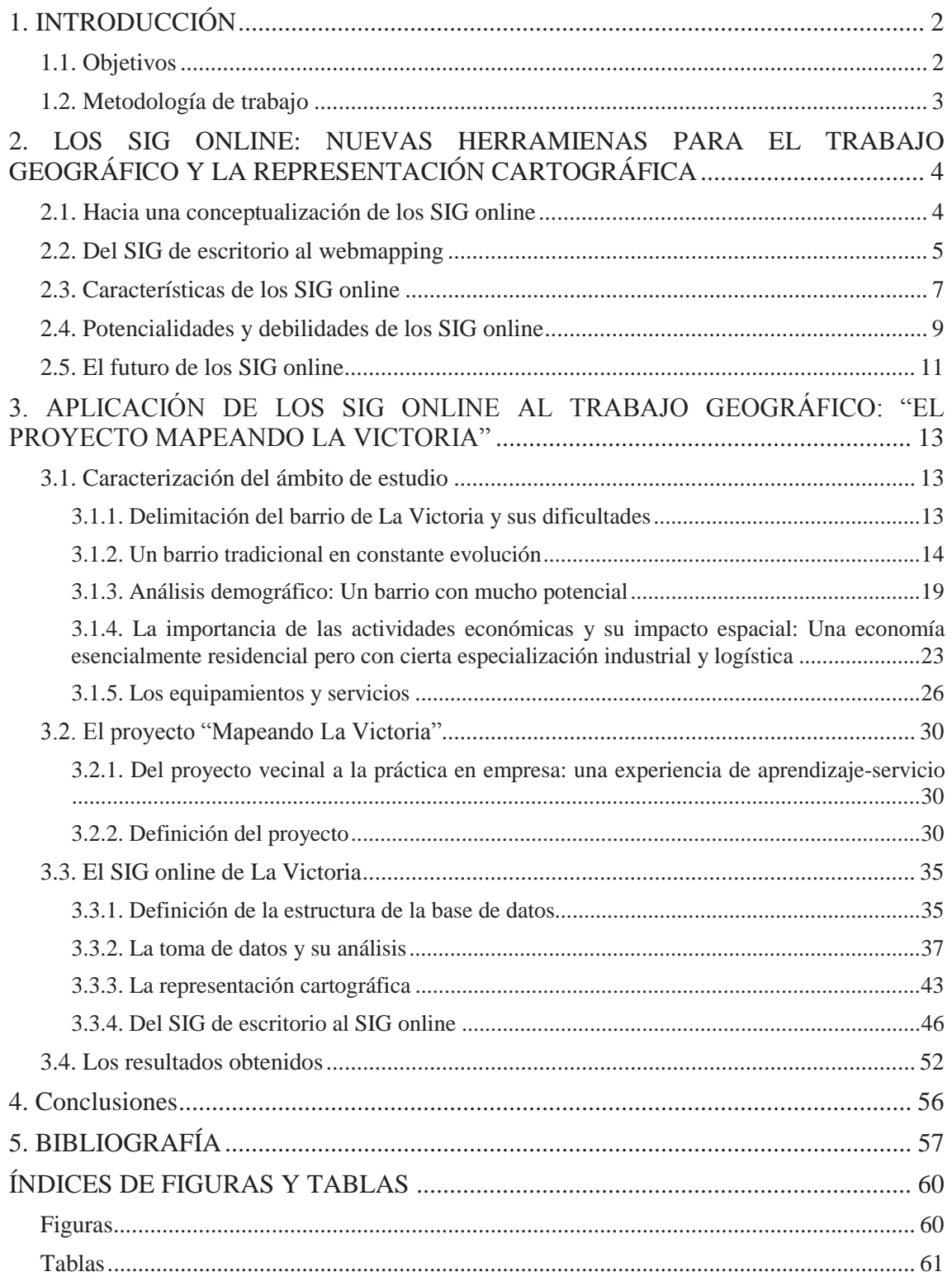

## **1. INTRODUCCIÓN**

Este trabajo pretende analizar y fomentar las herramientas de creación de "webmapping", pues a pesar de ser consideradas el futuro de los SIG en la actualidad, y sobre todo en España, éstas no se encuentran totalmente aprovechadas, debido quizás al poco estudio y uso que se hace de ella en entornos académicos, siendo esta la base principal para proyectar su conocimiento y la consecuente utilización. De hecho, son pocas las fuentes españolas disponibles para la investigación de estos temas, es por ello que el trabajo se presenta innovador, siendo éste el principal motivo que nos ha llevado a realizar este estudio. Además, no solo cuenta con un apartado de investigación, sino que también se muestra un ejemplo de mapa online, realizado durante las prácticas en empresa del grado de Geografía y Ordenación del Territorio, reflejando de esta forma las posibilidades que este tipo de plataformas brindan y dándonos la oportunidad de conocer desde dentro como es el uso de los SIG online.

#### **1.1. Objetivos**

Como geógrafos debemos estudiar, analizar y aplicar las nuevas tecnologías relacionadas con el territorio, ya que este ámbito es actualmente el más desarrollado y por lo tanto brinda una enorme variedad de salidas profesionales. Sin embargo el mundo que se abre con la llamada "nube" aún es desconocido; es por ello que el objetivo principal del trabajo es realizar un proyecto en el que se pueden usar y visualizar algunas de las opciones de los SIG online, en este caso de la plataforma ArcGis Online, mediante la creación de aplicaciones interactivas.

Para poder entender este proyecto es necesario fijar otros objetivos secundarios:

- Definir que son los SIG Online o webmapping, para posteriormente indicar
- Estudiar su inicio y su evolución hasta nuestros días.
- Conocer las distintas plataformas y analizar sus características básicas.

Además, para comprender el territorio que incluye el proyecto, es necesario hacer un análisis territorial previo.

La finalidad que se busca con "Mapeando La Victoria" es el acercamiento de los sistemas de información geográfica y el conocimiento de su territorio a todas las gentes del barrio, facilitándoles así información que puede ser de su interés. Este tipo de proyectos se engloban dentro de lo conocido como cartografía social, pues sin ningún tipo de lucro se presta a la población la capacidad de implicarse en su territorio y participar en sistemas de información geográfica participativa, ya que el proyecto se encuentra abierto a cualquier propuesta que los vecinos quieran llevar a cabo.

#### **1.2. Metodología de trabajo**

Lo primero en llevarse a cabo fue el proyecto; el primer paso fue definir los contenidos y delimitar el área de trabajo, luego comenzó la búsqueda de información realizada de dos maneras: toma de datos ya existentes y toma de datos durante el trabajo de campo; una vez que se cuenta con toda la información necesaria de manera organizada en tablas de Excel se comienza la creación cartográfica en el software de escritorio ArcMap, para después subir las capas comprimidas en .zip a la plataforma online. Una vez que toda la información cartográfica se encuentra subida y clasificada en la nube, se procede a la creación y visualización de los mapas y las aplicaciones.

Para poder realizar este trabajo se ha realizado investigación bibliográfica en castellano, y sobre todo en inglés, debido al poco desarrollo que se da actualmente en España de estas plataformas, que es mínimo frente a los estudios realizados en Norte América. También se ha recogido información de diferentes webs y blogs que tratan el tema.

# **2. LOS SIG ONLINE: NUEVAS HERRAMIENAS PARA EL TRABAJO GEOGRÁFICO Y LA REPRESENTACIÓN CARTOGRÁFICA**

#### **2.1. Hacia una conceptualización de los SIG online**

Los SIG Online o GIS Web son una herramienta de geovisualización, entendiendo esta como la "*representación visual de información geográfica con el objetivo de facilitar la comunicación de conocimiento espacial*" (Kraack, M. 2004) Dicha herramienta permite integrar en la web una aplicación gratuita, interactiva y accesible a todos, que sirve para almacenar, difundir, visualizar, manipular y analizar datos geográficos mediante lo que es conocido como un "mapa web".

La creación de los "mapas web" interactivos, suponen "*la superación de la cartografía analógica o estática por una información geográfica dinámica, contextual, situada en la nube y multiformato que ha generalizado el uso de la información geolocalizada muy diversa y de temática múltiple*" (Molina de la Torre, I. Andrés López, G. 2015). Además, está enfocada a todo tipo de usuarios, algo que hasta ahora no había ocurrido, ya que los SIG tradicionales solo podían ser manejados y entendidos por profesionales; por lo que no solo es una forma de dar a todos disponibilidad y un fácil acceso a la información geográfica sino que también es una forma de acercar los SIG a la población.

Esto ha sido posible gracias a la creación de lo que es conocido como "la nube" o "cloud computing" que en los últimos años ha tenido un gran auge en su utilización, llegando incluso a ser considerado como el mayor avance de internet de los últimos diez años. "*Su nombre viene dado por ser representado con el dibujo de una nube y el concepto se define como un servicio de alojamiento web que es gestionado externamente"*  a. (Morales, A. 2012) haciendo posible la utilización de una infraestructura ya creada y disponible en todo momento, eliminando la inversión inicial que supone un servidor físico y limitando los costes al uso y capacidad que se le dé.

La integración en la web "*ha mejorado el uso abierto de los SIG en tres direcciones: 1. Mayor acceso de datos y mejor difusión, 2. Facilidad en el manejo de datos espaciales y geovisualización intuitiva que permite involucrar al público en el espacio, 3. Amplía la capacidad de análisis gracias a que la información puede interrelacionarse*" (Dragicevic, S. 2004). A esto se le debe sumar la importancia que tiene el hecho de ser un servidor en internet, pues esto hace que la herramienta sea soportada en cualquier dispositivo, ordenador, smartphone o tablet.

#### **2.2. Del SIG de escritorio al webmapping**

Las primeras geovisualizaciones surgieron hace dos década y desde entonces han ido evolucionando hasta ser en la actualidad, uno de los principales referentes en la investigación de los Sistemas de Información Geográfica.

El mapa web interactivo tiene su origen en los simples visores de mapas estáticos que permitían una sencilla navegación a través del zoom, pues fueron estos los primeros en ser alojados en internet, que por entonces era limitado por el largo tiempo de carga. A partir de la primera década de 1990 surgió una eclosión de datos resultado digitalizados, el inicio lo marca la empresa Xerox que desarrolló en 1993 el primer visor web simple, y que ha ido evolucionando a una navegación más completa y compleja hasta llegar al 2005 con la creación de Google Maps y Google Earth que además dio a conocer en todo el mundo una forma de visualizar información geográfica.

Desde entonces, y acompañados de las mejoras que ha logrado internet, se ha buscado la forma de tener un verdadero SIG en línea, haciendo más complejo e integrando en los visores herramientas propias de un SIG, dando lugar a una auténtica revolución en el modo de crear mapas, siendo cada vez más las funciones y herramientas que se integran en los SIG Online pretendiendo convertir la nube en un auténtico programa de Sistemas de Información Geográfica, que antes solo podía ser accesible a través de un software preinstalado. Esta evolución queda muy bien reflejada en las siguientes palabras: *"En tan solo una década hemos pasado de crear y producir cartografía temática con complejos* 

*softwares en ordenadores de limitada capacidad a disponer de potenciales SIG en la nube que actualmente hacen posible crear un mapa en apenas cinco minutos"* (Molina de la Torre, I. Andrés López, G. 2015).

En la actualidad, los SIG Online permiten reunir varias capas con distinta información e interactuar con ellas mediante herramientas que no solo permiten la navegación típica de un visor, sino que también posibilitan la selección de capas e incluso el análisis de las mismas. Además, hoy en día existen gran cantidad de clientes web que permiten la creación, publicación e integración web del mapa, algunos de ellos son:

CartoDB https://cartodb.com/

Mapbox https://www.mapbox.com/

Google Maps Engine https://mapsengine.google.com/platform/prelogin

ArcGIS Online https://www.arcgis.com/home/

Do a Map http://www.doamap.com/

GeoCommons http://geocommons.com/

GisCloud http://www.giscloud.com/

Indiemapper http://indiemapper.com/

MangoMap https://mangomap.com/

Polymaps http://polymaps.org/

Instamaps http://www.instamaps.cat/

Click2map http://www.click2map.com/

Ikimap http://geotribu.net/

Zeemaps http://www.zeemaps.com/

Pero, sin duda, es ArcGIS online, servicio perteneciente a Esri, el que se encuentra a la vanguardia de todas ellas, pues no solo es el más profesional y completo sino que además es el que más actualizaciones recibe, pues cada pocos meses lanzan un nuevo paquete con nuevas plantillas, herramientas y/o simbología, tanto para las cuentas gratuitas, como para las premium. Pero no todo queda ahí pues también desarrollan otro tipo de servicios, como el novedoso y aún en estado de prueba "AppStudio" que permite en unos sencillos pasos convertir tu mapa web en una aplicación para Android, iOS, Mac,

Windows o Linux. Esto permite y facilita la aparición de los SIG en el móvil y por lo tanto, una mayor difusión de la información cartográfica.

También fue Esri el primero en publicar un libro/tutorial sobre cómo realizar mapas en la web, su autor cuenta *"dudé en llamarlo Introducción a SIG Web porque este es un concepto que cambia rápidamente y algo escrito hoy puede quedar obsoleto mañana" (*Fu, P. 2015)

Tras conocer la rápida evolución que han tenido los SIG online y el constante aumento de su capacidad funcional gracias a la implantación de herramientas que permiten hacer mapas web cada vez más completos y complejos con el objetivo de crear un auténtico SIG disponible online, surge la inevitable pregunta ¿Pueden los SIG online llegar a sustituir a los SIG de escritorio? Es cierto que actualmente desde una plataforma GIS Web se pueden realizar mapas sencillos, pero lo cierto es que para construir un auténtico SIG es necesario la combinación del software de escritorio y la web, la explicación es simple, un servidor online no puede tener nunca la misma capacidad y potencia que un ordenador. Por lo que la todavía insuficiente velocidad de internet y la pesadez de los programas de Sistemas de Información Geográfica hacen que, a pesar de las actualizaciones y las mejoras de herramientas, los webmapping aún estén muy lejos de ser considerados un verdadero SIG. Todo esto sumado a la dependencia de una línea de internet y por lo tanto del servicio de terceros que estas plataformas suponen, algo que no es así en un software de escritorio.

#### **2.3. Características de los SIG online**

Como se ha dicho anteriormente, los SIG Online han cambiado la forma de producir, manipular y difundir la información geográfica *"dando lugar a una herramienta libre, gratuita, intuitiva y manejable para cualquier persona y en cualquier dispositivo conectado a internet. Esto ha derivado en lo que hoy en día se conoce como la democratización de la información"* (Butler, D. 2006), ya que esta se encuentra disponible para todos, facilitando así el acercamiento de la geografía a la población. No cabe duda que el mundo actual es el "mundo de la información" y por lo tanto, el saber geográfico no podía quedarse apartado de ese hueco que la información se ha hecho en la humanidad.

Existen dos características que son las más significativas de los SIG Online y que sin duda son las que han abierto la veda a todos los usuarios:

En primer lugar, la no necesidad de instalar un software, ya que la propia nube está dotada de todas las herramientas necesarias. Dichas herramientas son intuitivas y profesionales, por lo que no tienen nada que envidiar a las disponibles en un SIG en el que es necesaria la instalación de un programa; además, cada vez son más las funciones que se integran online pudiendo utilizar gran variedad de mapas base preparados para usar, disponibilidad de diferentes simbologías, posibilidad de integrar textos, imágenes, gráficos, etcétera…

En segundo lugar, la facilidad para crear y sobre todo para compartir, pues basta con hacer click en un botón, porque por primera vez no es necesario saber programar para crear una aplicación, ya que basta con elegir una de las plantillas de visualización que ofrecen y pinchar en compartir; además también da la posibilidad de copiar un código preparado para poder integrar el mapa en webs o blogs. La mayoría de plataformas SIG online utilizan código de JavaScript un "*conocido lenguaje de programación líder en interfaces web para crear aplicaciones que se ejecutan en el navegador*" (Morales, A. 2015)

Gracias a esa comodidad a la hora de crear y compartir, hace que el mapa web se haya convertido "*en la ventana a través de la cual el ciudadano común y corriente interroga al mundo que le rodea para buscar y compartir información relevante*" (Mateos, P. 2013), lo que ha fomentado una potente instauración de lo que se conoce como cartografía colaborativa, que en España brotó en Valencia en el año 2004. Haciendo de esta una característica más de los GIS Web pues en pocos años han surgido multitud de movimientos en todo el mundo, principalmente formados por geógrafos dedicados a cartografiar de forma voluntaria y sin ningún ánimo de lucro información que puede ser interesante para la población del lugar; en España se hacen llamar los "Geoinquietos".

Otra característica principal que hay que destacar es que estas plataformas y sus facilidades hacen posible que gran cantidad de trabajos se hagan públicos, haciendo que el geógrafo se convierta en autor de datos y proyectos; además, como los mapas web están dirigidos a cualquier persona, hace posible un mayor reconocimiento de la labor realizada, pero también hay que tener en cuenta la posible evolución de este servicio y es que como plantea Chaparro "*el desarrollo de la tecnología ha afectado profundamente a la cartografía y seguirá afectándola, lo cual constituye un reto para los cartógrafos y geógrafos que utilizan este medio para comunicar sus trabajos*" (Chaparro Mendivelso, J 2002) y es que, ya durante los últimos años, se han tenido que hacer modificaciones para, por ejemplo, adecuar las composiciones de mapas a pequeñas pantallas, ya que este servicio permite a los usuarios llevar información cartográfica disponible en sus dispositivos móviles, que en los últimos años nos acompaña a todos los lados ya sea en forma de smartphone o tablet. Es por esto que muchas de las anteriores plataformas buscan la creación de aplicaciones disponibles en la "store" para poder disponer directamente de la información en vez de depender de la búsqueda en web.

#### **2.4. Potencialidades y debilidades de los SIG online**

Como ya se ha dejado entrever, los SIG Online o Gis Web tienen una gran cantidad de facilidades y ventajas, pero hoy en día estos servidores siguen teniendo ciertas limitaciones y desventajas en su uso.

No cabe duda de que una de sus principales ventajas es la capacidad de difusión y la sencillez en el manejo, haciendo posible que cualquier persona pueda visualizar y entender los mapas, pues este es uno de los principales motivos para usar este tipo de servicio para cartografiar datos, pero no es el único ya que destaca también su facilidad de interfaz, muy intuitiva y sin ningún tipo de software haciendo posible la creación de mapas en cualquier ordenador conectado a la red, independiente de su capacidad y características; esto, unido a que en la mayoría de plataformas no es necesario saber programar, hace posible la creación rápida de mapas y aplicaciones, que a golpe de click pueden integrarse en la web, o manejarse en cualquier dispositivo. Para la persona que crea el mapa también son importantes las herramientas y funciones que se pueden utilizar para su creación y visualización e indiscutiblemente se trata de otra de sus grandes atributos, pues estas han ido evolucionando y desarrollándose con el tiempo, ya que en sus inicios las funciones eran básicas de navegación y hoy en día se asemeja cada vez más a un software completo de Sistemas de Información Geográfica.

Otra ventaja incuestionable es que no es necesario disponer de un servidor web ya que estas plataformas tienen el suyo propio, y de esta forma se asegura el mantenimiento veinticuatro horas al día de la web, por lo que no hace falta estar pendiente de mantener en línea el servidor. Además, se trata de un medio gratuito donde los geógrafos tienen más facilidades para dar a conocer su trabajo.

Por último, cabe destacar su acceso ilimitado ya que puede modificarse todas las veces que se requiera y una vez compartido, queda en línea hasta que el autor deje de compartirlo.

Pero no todo son ventajas, pues también existen desventajas que en algunos casos pueden llegar a ser limitantes, es el caso de su falsa gratuidad ya que algunas funciones especiales se encuentran bloqueadas bajo cuentas Premium, y también es necesario pagar en el caso de necesitar subir al servidor mucha información, ya que estas no permiten gran cantidad de datos lo que limita su uso a empresas, pero que es suficiente para mapas o aplicaciones propias o colaborativas.

Como ya se ha dicho antes, en algunas plataformas es necesario tener conocimientos de programación, aunque esto es algo propio y aislado de la tendencia general.

Al igual que con el precio, otras dos características de los SIG Online tienen doble filo, ya que por un lado son ventajas pero por otro son todo lo contrario. Es el caso de la no necesidad de tener un servidor web propio, y es que si el servidor de la plataforma se cae solo queda esperar a que lo solucionen, ya que uno mismo no puede hacer nada. Y por otro lado, la publicación de trabajos no se encuentra controlada por lo que se llega a un vacío en la privacidad de datos, los cuales pueden ser utilizados y copiados por cualquier otro usuario.

#### **2.5. El futuro de los SIG online**

Como ya se ha dicho con anterioridad el uso de los SIG online ha crecido vertiginosamente en los últimos diez años, es por esto que muchos autores califican a estas plataformas como el futuro de los SIG.

En 2011, la compañía de datos GIS "Digital Mapa Products" publicó un comunicado indicando que "*el futuro de los SIG se encuentra en la nube […] ya que elimina muchas de las debilidades de los tradicionales de los SIG, siendo más asequibles, más rápidos de implementar y más fáciles de usar. La revolución de la nube está aquí y Cloud SIG es una tecnología imprescindible*" 1.

Según Morales "*los SIG online forman parte de las 10 tendencias de futuro en GIS*" (Morales, A. 2013), añadiendo además que estos forman parte del nuevo perfil profesional que los geógrafos deben desarrollar pues como señaló Ramsey en la conferencia 2012 FOSS4G de América del Norte "*los geógrafos innovadores ya no hacen SIG, sino que hacen consultas de datos espaciales en la web, hacen mapas en la web y comparten sus resultados en la web*" (Ramsey, P. 2012), haciendo de este servicio una clara salida profesional, pues aunque los mapas pueden ser creados por cualquier usuario, es necesaria la figura de un "*profesional formado en GIS para desarrollar la mejora de herramientas, el mantenimiento de los servidores, las plantillas de visualización y en definitiva la configuración de la plataforma*" (Rozenfeld, N. 2013). Y que por lo tanto entienda cuál es la mejor forma de hacer llegar la información al usuario, es decir que sepa realmente cómo se hace un buen mapa y qué herramientas es necesario automatizar.

Además, el uso de los SIG online lejos de estancarse sigue su crecimiento, no solo en los grupos colaborativos anteriormente nombrados, que cada vez cuentan con más

 $\overline{a}$ 

<sup>1</sup> http://geospatialpr.com/2011/09/15/the-future-of-gis-is-in-the-cloud/

voluntarios en todo el mundo e incluso llegando a crear asociaciones diferenciadas por provincias. Si no que también son cada vez son más las empresas privadas y administraciones públicas que usan este tipo de plataformas, gracias a su software libre que no necesita licencia y el aumento de demanda de información cartografiada. También estas plataformas tienen un gran potencial dentro de las aulas a la hora de estudiar o analizar datos geográficos pues *"la ventaja de la nube para el uso de los SIG en la educación es que tanto los profesores como los estudiantes pueden ser capaces de acceder e interactuar con la actualización de las capas del mapa y los datos geográficos sin necesidad de almacenar los datos en los ordenadores de un laboratorio o comprar software costos"* (Milson, A.J. 2011)

Debido a la creciente demanda y el requisito de tener profesionales expertos en SIG online, algunos autores ven necesario que "*los estudiantes de carreras en tecnología espacial estudien SIG online*" (Wheeler, C. 2015) por lo que es imprescindible "*agregar una asignatura de web GIS a los planes de estudio […] porque sin conocimientos de GIS web se carece de una comprensión completa de la capacidad de GIS*" (Fu,P. 2015).

# **3. APLICACIÓN DE LOS SIG ONLINE AL TRABAJO GEOGRÁFICO: "EL PROYECTO MAPEANDO LA VICTORIA"**

## **3.1. Caracterización del ámbito de estudio**

## **3.1.1. Delimitación del barrio de La Victoria y sus dificultades**

El Barrio de "La Victoria" se encuentra situado en el límite noroeste de la ciudad de Valladolid. Se trata de un espacio claramente delimitado por agentes físicos que crean cierto aislamiento del barrio con el resto de la ciudad.

#### **Figura 1: Localización de La Victoria y Puente Jardín**

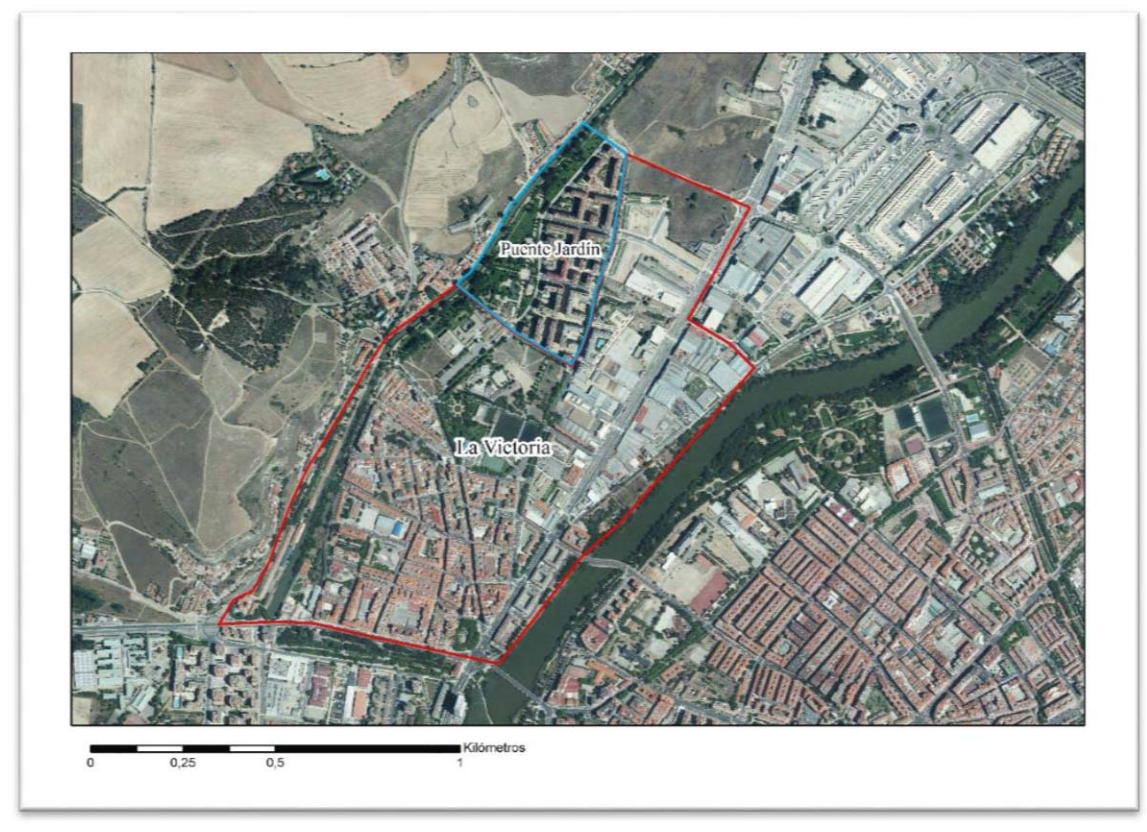

Fuente: Elaboración propia

Por el norte linda con un gran espacio de suelo sin urbanizar, por el sur y oeste queda aislado por el Canal de Castilla que crea el límite con los barrios de "Huerta del Rey" y "Cuesta de La Maruquesa - Parva de la Ría" respectivamente, y en el lado este queda acotado por el río Pisuerga y el centro Industrial "Mercaolid – Centrolid".

Estos elementos hacen de fuertes y visibles fronteras dando la sensación de un barrio "aislado"; es por ello que a pesar de la cercanía, este se encuentra separado de la dinámica central e histórica de la ciudad. Además, cabe destacar que al tratarse de un espacio limítrofe, se caracteriza por ser un territorio en transición entre lo residencial y lo industrial. (Centro industrial de la Avenida Burgos, Mercaolid – Centrolid y un poco más alejado, pero que sin duda influye en la caracterización del espacio, se encuentra Michelín)

Sin embargo, si dejamos a un lado las fronteras físicas, las delimitaciones del barrio no están tan claras, y se choca entonces con un problema de escala.

- x Escala política, es la que diferencia el ayuntamiento dividiendo la ciudad en diferentes distritos, en este caso La Victoria se corresponde al número 10 y se encuentra unido al barrio de Huerta del Rey, e incluye también todos los terrenos al margen oeste del río hasta llegar a la ronda exterior.
- x Escala estadística (Zona nº 23), delimitada también por el ayuntamiento, esta se corresponde más o menos a los límites reales de La Victoria.
- x Escala de acción de las instituciones, existe como principal, la asociación de vecinos de La Victoria "Los Comuneros". Esta se encarga de toda la zona de "La Victoria" (El propio Barrio, Puente Jardín, Avenida de Burgos, Cuesta de La Maruquesa, Fuente el Sol), sin embargo, Puente Jardín cuenta con su propia asociación, esto deriva en un foco de conflictos de intereses.
- Escala del "territorio vivido" es decir que es La Victoria para sus habitantes, donde hay diversidad de opiniones, para la población más mayor del barrio, Puente Jardín es un espacio diferente, pero, en la población de mediana edad y joven, se entiende como un espacio único

#### **3.1.2. Un barrio tradicional en constante evolución**

El barrio de La Victoria surge en la Edad Media, cuando la ciudad de Valladolid no solo traspasa sus murallas, sino que además, gracias a la construcción del Puente Mayor en el siglo XIII se da el salto por primera vez a la otra orilla del río (orilla oeste), siendo la única conexión de la ciudad con los caminos que iban hacia el norte y el oeste, y convirtiéndose también en zona de peaje de la ciudad. Esto dio lugar a la creación de asentamientos religiosos y monásticos, de los cuales hoy en día solo se conserva la fachada de la Iglesia de Nuestra Señora de la Victoria, parroquia a la que pertenece el barrio.

Durante el siglo XVIII con el impulso del Canal de Castilla que flanquea el barrio, comienza la fase de industrialización y el asentamiento de harineras; una de ellas ha mantenido su actividad desde 1840 hasta 2006. Con la llegada del tren en 1884, el barrio toma una gran actividad, ya que en la actual Plaza de San Bartolomé, se encontraba la estación de tren desde donde el conocido como "tren burra" salía rumbo a Medina de Rioseco; finalmente quedo abandonada en 1965 tras la suspensión de la línea. Cabe destacar que en los años 40 y 50, se asentó en el barrio un foco de industria textil del que hoy en día no queda nada.

En 1973 se inaugura la fábrica de Michelin, situada en la zona norte y a las afueras de la delimitación administrativa de La Victoria, pero influyendo en ella de manera considerable ya que al tratarse de una gran e importante factoría atrajo población al barrio.

Un segundo polo se situó en el noreste del barrio, ya dentro de su limitación. En él crecieron actividades indirectamente vinculadas con la industria que han ido evolucionando hasta convertirse hoy en día en una zona especializada en el sector automovilístico, enfocado en la reparación y contra-venta de vehículos y finalmente en el sector logístico y alimenticio con la implantación de Mercaolid y Centrolid.

Junto con el asentamiento de estas industrias, el barrio fue creciendo; dando lugar a lo que el barrio es hoy en día; finalmente el barrio se completó en 1990 con la creación de Puente Jardín, situado en el norte del barrio.

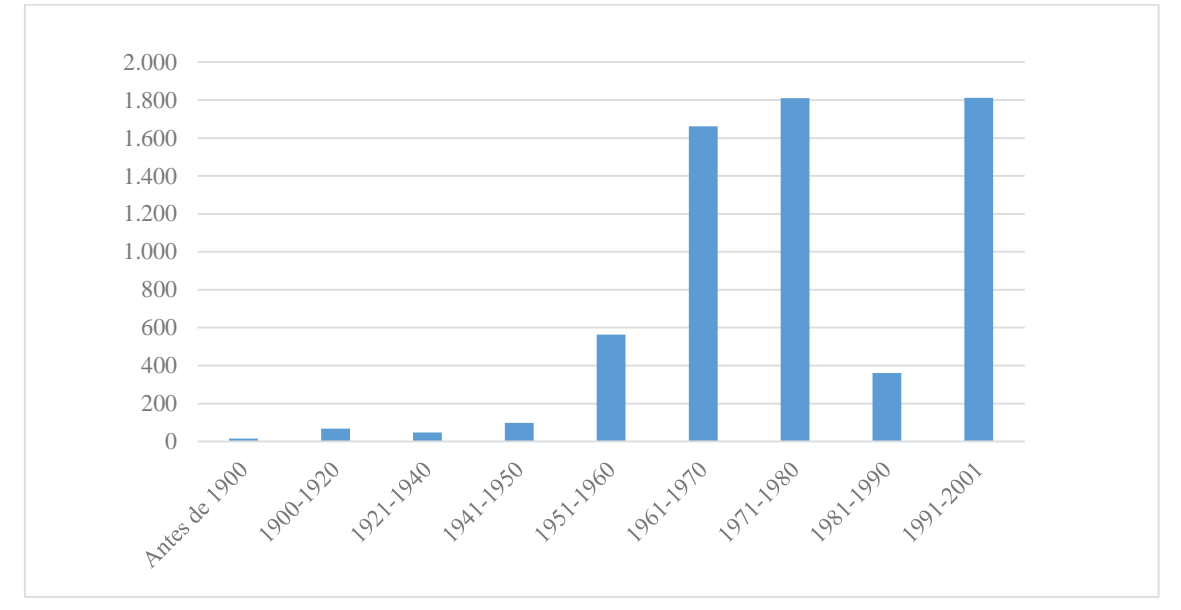

**Figura 2: Viviendas familiares según año de construcción del edificio en el barrio de La Victoria (Valladolid), 1900-2001** 

Fuente: Elaboración propia a partir de Ayto. de Valladolid: Observatorio Urbano. Datos Estadísticos sobre la ciudad

En el anterior gráfico queda reflejado el crecimiento del barrio, pues como se ha dicho, entre los años 60, 70 y 80 se modificaron algunas viviendas y se construyeron otras ex novo, como lo son los tres edificios iguales y cerrados en forma de cubo situados a orillas del río Pisuerga y que son conocidos como "los grupos" . Además, tal como ya se ha explicado, el aumento de viviendas entre los años 1991 y el 2001 se produce por la urbanización de Puente Jardín, finalizando así el crecimiento del barrio y dotando a este de un total de 6.428 viviendas.

Debido a su larga historia y fruto de su diferenciada evolución se puede decir que la morfología urbana de La Victoria es heterogénea. Pues a causa de las distintas etapas de crecimiento explicadas anteriormente se pueden diferenciar claramente tres focos, en el sur el barrio tradicional, al norte la reciente urbanización de Puente Jardín y finalmente, al este el área industrial.

A su vez, en el barrio tradicional se distinguen dos áreas que quedan delimitadas por la Calle Dársena:

- $\rightarrow$  En la zona norte, un conjunto de casas molineras construidas a principios del S. XX en la ilegalidad y que actualmente son reconocidas como legales, se disponen en un entramado irregular, de calles estrechas (incluso sin aceras) y callejones sin salida, ya que estas se dispusieron alrededor de uno de los vestigios industriales del barrio, una serrería que hoy en día sigue funcionando.
- $\rightarrow$  En la zona sur, el barrio que fue modificado a partir del año 1959, tras la aprobación de un plan parcial que supuso la renovación de las antiguas casas molineras por edificios en altura, incluso en 1970 se construyó el edificio más alto hasta el momento, con un total de trece plantas. Esta renovación derivó en la creación de largas calles que sirven de ejes delimitantes de un espacio donde las manzanas son de dimensiones muy diversas. Dichos ejes son: La calle Victoria, La Avenida Gijón y la ya nombrada Calle Dársena. El núcleo de este espacio es la Plaza de la Solidaridad.

Por lo tanto, se encuentra una coexistencia entre dos zonas irregulares pero muy dispares entre sí, donde conviven viviendas de, por lo general, 6 o 7 plantas con casas obreras de una o dos alturas.

La urbanización de Puente Jardín fue construida en los años 90, tras la aprobación de 1982 de un plan parcial, pero incluso hoy en día no se han llevado a cabo todas las actuaciones previstas. Esta se encuentra separada del barrio primitivo por el complejo deportivo del barrio y el centro de salud y ocupa los terrenos que van desde el Canal de Castilla hasta el Paseo del Obregón. Su trama urbana es regular, formada por manzanas abiertas y calles paralelas o perpendiculares que se intercalan en peatonales y vías de tráfico rodado. Entre la zona urbanizada y el canal, se dispone un gran parque inaugurado en 1999 llamado Parque del Jardín Botánico.

En estas dos áreas aún existen solares sin ningún uso, en el caso del barrio primitivo, son parcelas de pequeño tamaño que conviven entre las construcciones, pero en Puente Jardín existen grandes terrenos, que además, se encuentran entre esta urbanización y el barrio en origen, por lo que genera una discontinuidad y acentúa el aislamiento entre ellos.

En el siguiente gráfico se refleja la convivencia de las casas de una o dos alturas con las de, por lo general, cinco plantas; los datos son del 2001 y son los más recientes, con un total de 1059 edificios.

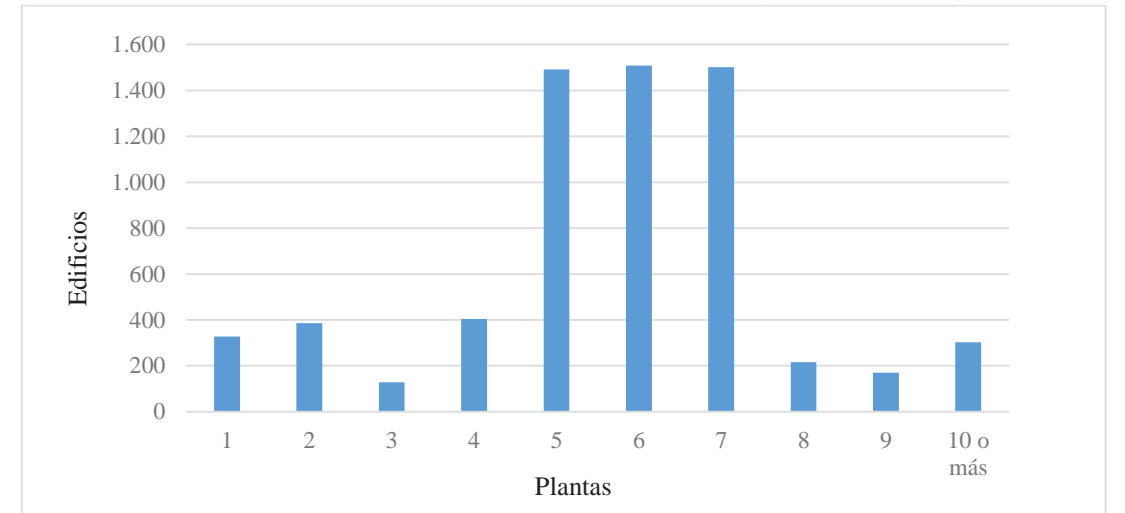

**Figura 3: Edificios en el barrio de La Victoria (Valladolid) según número de plantas (2001)** 

Fuente: Elaboración propia a partir de Ayto. de Valladolid: Observatorio Urbano. Datos Estadísticos sobre la ciudad

La gran cantidad de casas bajas se explica porque los datos se encuentran recogidos por zonas estadísticas, y en el caso de la victoria, esa área incluye además del propio barrio, la zona del Canal de Castilla, la Cuesta de la Maruquesa, Parva de la Ría y Fuente el sol, que son zonas donde se levantan, casi en exclusiva, casas bajas de no más de dos plantas.

Respecto al estado de las edificaciones, en la siguiente tabla se ve que no existen apenas edificaciones en ruinas o en mal estado, pues por lo general las viviendas se encuentran en buen estado.

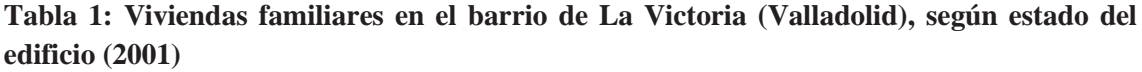

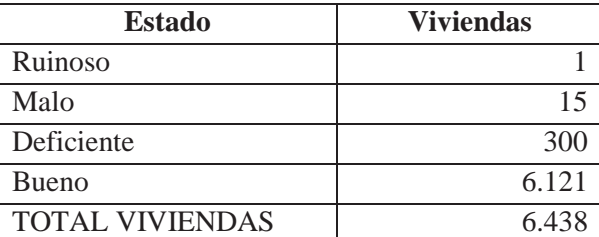

Fuente: Elaboración propia a partir de Ayto. de Valladolid: Observatorio Urbano. Datos Estadísticos sobre la ciudad

Por último, el área industrial de la Avenida Burgos, que se dispone a los dos lados de dicha avenida y que limita con el barrio en el Paseo del Obregón. Se caracteriza sobre todo por la progresiva desaparición de grandes industrias como puede ser "Coca cola" "La casera" o "Metales extruidos" y la consolidación del sector automovilístico.

Dichos tres focos se encuentran conectados por tres grandes ejes, La Calle Fuente el Sol – Paseo del Jardín Botánico, La Calle Dársena y La Calle Victoria – Paseo del Obregón.

#### **3.1.3. Análisis demográfico: Un barrio con mucho potencial**

Según los datos de la zona estadística 23 del observatorio urbano del Ayuntamiento de Valladolid el barrio cuenta a fecha de uno de enero de 2015 con un total de 14.889 habitantes. Con respecto a la población de toda la ciudad, que tiene un total de 307.052 personas, se calcula que un 5% de los residentes es esta localidad, viven en este barrio.

**Figura 4: Proporción de la población del barrio de La Victoria con respecto a Valladolid (2015)** 

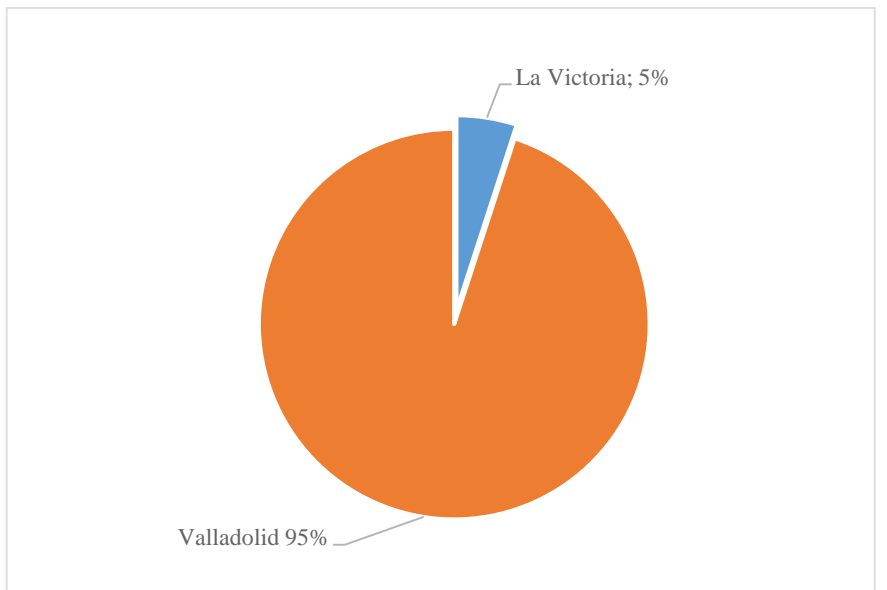

Fuente: Elaboración propia a partir de Ayto. de Valladolid: Observatorio Urbano. Datos Estadísticos sobre la ciudad

En el siguiente gráfico se muestra la evolución demográfica desde 1986 hasta el 2015; se ve un aumento progresivo de la población entre el 2001 y 2006, seguramente debido

al auge que tuvo la promoción de Puente Jardín, que a pesar de iniciarse en 1999 su crecimiento se prolonga en unos años. A partir del 2006 el número de habitantes empieza a descender, pero es a partir del 2010 cuando la pérdida de población se hace más acusada, probablemente debido a la crisis general que sufre el país y que provoca la emigración de la población.

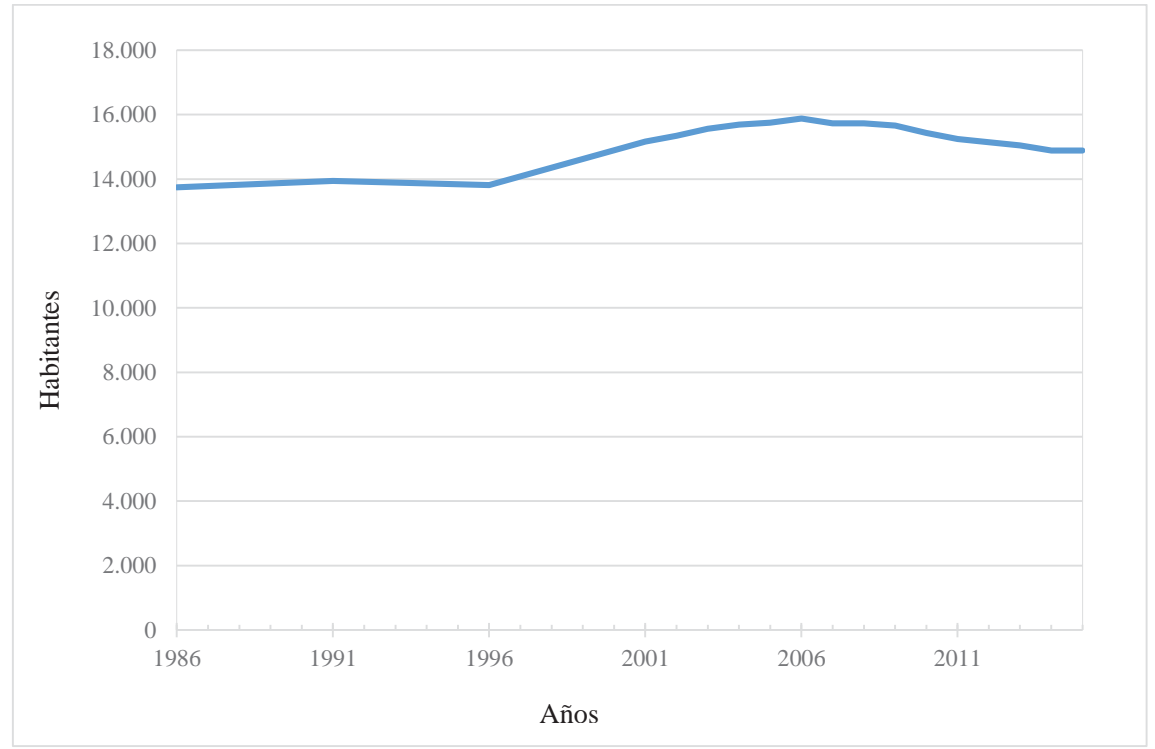

**Figura 5: Evolución de la población en el barrio de La Victoria (1986-2015)** 

Fuente: Elaboración propia a partir de Ayto. de Valladolid: Observatorio Urbano. Datos Estadísticos sobre la ciudad

Si se analiza la población según sexo y edad en grupos quinquenales se manifiesta una población mayoritariamente de mediana edad, entre los 40/50 años, ya que es el único barómetro que sobrepasa los 600 habitantes, evidenciando así la realidad de que el barrio la Victoria, es un barrio obrero. El envejecimiento de éste área es acusado, superando tanto en hombres como en mujeres los 200 habitantes mayores de 70, y que van descendiendo según se avanza en edad, siendo mayor la cantidad de mujeres que de hombres, ya que estas primeras tienden a vivir más. Sin embargo, si se compara con otros barrios similares a este, como por ejemplo La Rondilla, que también es un barrio nacido para acoger a gente obrera, se ve que La Victoria no es de los barrios más envejecidos, ya que en el caso de La Rondilla, la población mayor de 65 llega a duplicar a los habitantes del mismo rango de edad en La Victoria.

 La media de edad se mantiene gracias a la población joven y la cantidad de niños existentes, que casi llega a 400 habitantes en ambos sexos en las edades comprendidas entre 5 y 10 años, esto asegura la renovación de población en el barrio. Aunque el número niños entre 0-4 años que corresponde a los nacidos en los cuatro últimos años, deja ver un notable descenso apenas superando los 300.

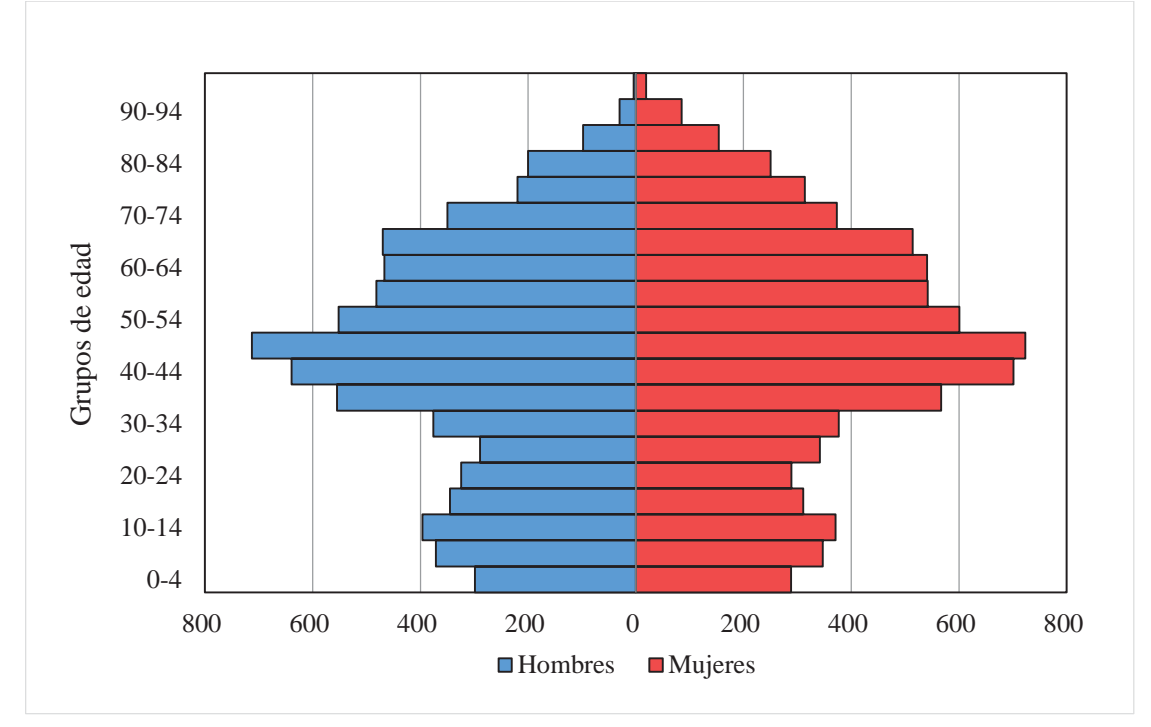

**Figura 6: Pirámide de población del barrio de La Victoria (Valladolid) en 2015** 

Fuente: Elaboración propia a partir de Ayto. de Valladolid: Observatorio Urbano. Datos estadísticos sobre la ciudad.

Respecto al análisis de la población inmigrante residente en el barrio, este se trata de un espacio donde dicha población se encuentra totalmente integrada, ya que como se ve en la tabla, hay un total de 476 habitantes extranjeros, un número que no es tan elevado como el de otros barrios de la ciudad. Destacan los búlgaros, con un total de 105 habitantes, seguidos de los rumanos y los marroquíes. La escasa diferencia entre la cantidad de hombres y mujeres, puede ser a causa de que los hombres que vienen en busca de un trabajo, vienen acompañados de sus familias. También hay que destacar el número de portugueses y chinos con un total de 23 y 17 habitantes respectivamente.

| Nacionalidad              | Varones        | Mujeres        | Total                   |  |
|---------------------------|----------------|----------------|-------------------------|--|
| Alemania                  | 1              |                | 1                       |  |
| Austria                   |                | 1              | 1                       |  |
| Bulgaria                  | 52             | 53             | 105                     |  |
| Croacia                   | 1              | 1              | $\overline{c}$          |  |
| Eslovenia                 | 1              |                | $\mathbf{1}$            |  |
| Francia                   | 6              | 4              | 10                      |  |
| Grecia                    | $\overline{2}$ |                | $\overline{2}$          |  |
| Italia                    | 5              | $\mathfrak{D}$ | $\overline{7}$          |  |
| Portugal                  | 14             | 9              | 23                      |  |
| Reino Unido               |                | 1              | $\mathbf{1}$            |  |
| Rumanía                   | 26             | 34             | 60                      |  |
| Ucrania                   | $\overline{2}$ | 5              | 7                       |  |
| Argelia                   | 12             | 6              | 18                      |  |
| Guinea Ecuatorial         | 1              |                | $\mathbf{1}$            |  |
| Marruecos                 | 22             | 15             | 37                      |  |
| Estados Unidos de América |                | $\overline{2}$ | $\overline{2}$          |  |
| México                    |                | 1              | $\mathbf{1}$            |  |
| Cuba                      | $\overline{2}$ | 4              | 6                       |  |
| Honduras                  |                | $\overline{2}$ | $\overline{c}$          |  |
| Rep. Dominicana           | 5              | 7              | 12                      |  |
| <b>Bolivia</b>            | $\mathbf{1}$   | $\overline{2}$ | 3                       |  |
| <b>Brasil</b>             | 8              | 10             | 18                      |  |
| Colombia                  | 9              | 6              | 15                      |  |
| Ecuador                   | 5              | 7              | 12                      |  |
| Paraguay                  |                | $\overline{4}$ | 4                       |  |
| Perú                      | 5              | 6              | 11                      |  |
| Venezuela                 | 3              | $\overline{2}$ | 5                       |  |
| Bangladesh                | 3              | 3              | 6                       |  |
| China                     | 11             | 6              | 17                      |  |
| India                     | 1              | $\mathbf{1}$   | $\overline{c}$          |  |
| Irán                      | $\overline{2}$ | $\mathbf{1}$   | $\overline{\mathbf{3}}$ |  |
| Pakistán                  | 6              |                | 6                       |  |
| Rep. de Corea             |                | 1              | 1                       |  |
| Tailandia                 |                | 1              | $\mathbf{1}$            |  |
| <b>TOTAL</b>              | 206            | 197            | 403                     |  |

**Tabla 2: Número de extranjeros en el barrio de La Victoria (Valladolid) según nacionalidad y sexo en 2015** 

Fuente: Elaboración propia a partir de Ayto. de Valladolid: Padrón Municipal de Habitantes.

Se concluye que en el barrio de La Victoria la pérdida de población es una realidad actual y algo preocupante en el futuro, pero no solo para este barrio si no que es algo evidente en toda la ciudad, pues debido a la crisis ha visto emigrar a gran parte de su población aunque esta pérdida puede ser causa también por la mortalidad ya que en la ciudad existe un acusado envejecimiento de la población, llegando a casi 22.000 el número de personas mayores de 80 años, de las cuales 844 son de La Victoria.

Se puede afirmar que el envejecimiento es débil, pero sin duda será algo preocupante en el futuro, ya que el grueso de población, se extiende en los rangos de mediana edad entre los 30 y los 50 años, algo que caracteriza a los barrios obreros. Sin embargo, la media se mantiene ya que actualmente el barrio dispone de una gran cantidad de niños y jóvenes, aunque esta no es suficiente para un reemplazo generacional.

Por otro lado y muy al contrario que otros barrios de la ciudad, La Victoria no tiene un alto grado de población inmigrante y por lo tanto la mayoría de población es la nacida en el propio barrio, esto hace que el barrio no tenga mala imagen ya que los extranjeros se encuentran totalmente integrados en él.

#### **3.1.4. La importancia de las actividades económicas y su impacto espacial: Una economía esencialmente residencial pero con cierta especialización industrial y logística**

Como anteriormente se ha dicho, el barrio La Victoria se encuentra en la zona periférica norte de la ciudad pero al mismo tiempo se halla cercano al centro; es por ello que su desarrollo económico es bastante singular. Se trata de una economía basada en el sector terciario (servicios y comercios) pero con cierta importancia del sector secundario, debido a su larga tradición industrial, que en su momento supuso el crecimiento del barrio.

En la siguiente tabla se muestra el número de establecimientos y su porcentaje correspondiente, según el sector al que pertenezcan.

|                          | $No$ establecimientos | $\frac{0}{0}$ |
|--------------------------|-----------------------|---------------|
| Sector primario          |                       |               |
| <b>Sector secundario</b> | 199                   |               |
| Subs. Industria          | 62                    |               |
| Sector terciario         |                       |               |

**Tabla 3: Distribución sectorial de la actividad económica en el barrio de La Victoria (2011)** 

Fuente: Elaboración propia a partir de Ayto. de Valladolid: Observatorio Urbano de Valladolid 2011

Los dos sectores con más importancia en la economía del barrio son en primer lugar el sector terciario, debido a la gran cantidad de comercios y servicios que se disponen siendo su total de 892 establecimientos, los cuales se van viendo incrementados cada año. Y en segundo lugar el sector secundario con 199 establecimientos, de los cuales 62 pertenecen al ámbito industrial, lo que corresponde a un 31% de la actividad de todo el sector. El tanto por cierto restante de estos dos es el dedicado al sector primario que se corresponde con solo un 0,3% de los establecimientos.

Con respecto a la ciudad, el barrio sigue su tendencia general, ya que también en ésta el sector más fuerte es el terciario con un 81,2%, seguido del secundario con un 18,3% del cual casi un 30% es industria, completado con el 0.5% del sector primario. Sin embargo, La Victoria no es ni de lejos uno de los barrios más industrializados de la ciudad ya que está por ejemplo el barrio Delicias que con la instalación del Polígono Argales, tiene un total de 324 establecimientos dedicados a la industria, frente a los 62 que se disponen en La Victoria.

Si el sector servicios incrementa levemente su número de establecimientos año a año, el sector industrial disminuye de manera drástica, lo que da lugar a una fuerte tercialización del barrio. Como se ve en el gráfico, a pesar de la subida que se dio durante el 2008 y el 2009, en el 2010 se produjo un fuerte descenso llegando incluso a un número inferior de establecimientos que los encontrados en el 2008. Lo mismo pasa en otro barrios industriales, pero con una caída menos acusada.

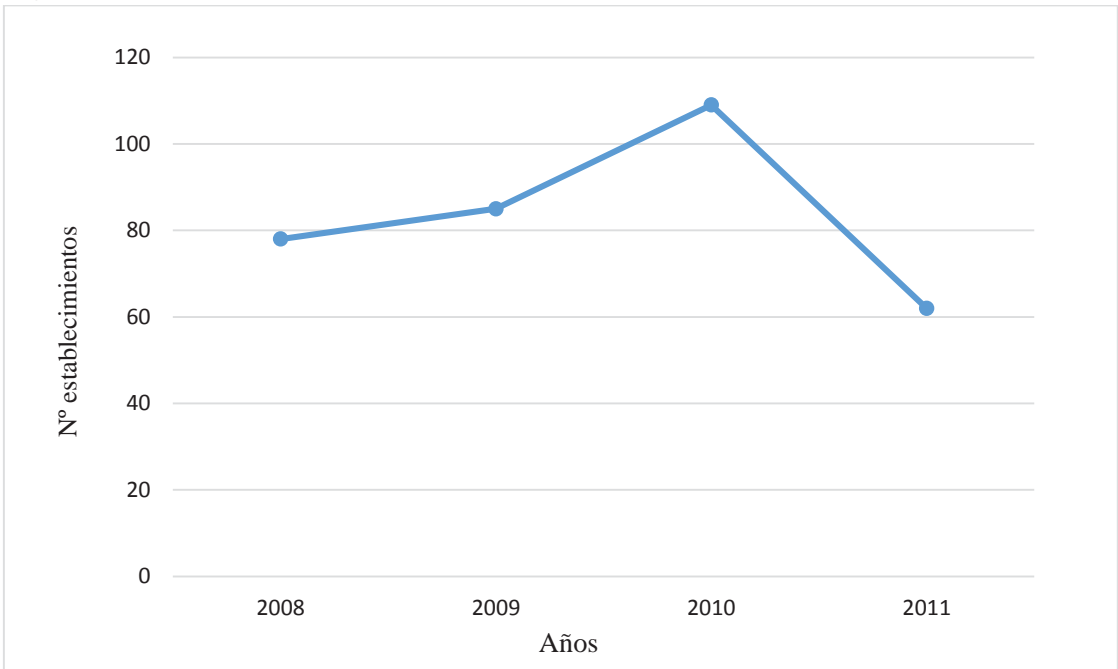

**Figura 7: Evolución del sector industrial en el barrio de La Victoria (2008-2011)** 

Fuente: Elaboración propia a partir de Ayto. de Valladolid: Observatorio Urbano de Valladolid 2011

En su gran mayoría, el sector industrial del barrio se sitúa al noroeste de él, siguiendo el eje de la avenida burgos, donde se sitúan la mayoría de las empresas industriales y logísticas, estas últimas están tomando una cierta madurez en el eje. Respecto a las actividades industriales que se realizan destacan las madereras, que son herencia de la importancia industrial que tuvo el barrio; incluso como ya se ha visto, una de ellas se encuentra actualmente en el centro del barrio, e influyendo en la morfología del mismo; los otros establecimientos dedicados a esta actividad son pequeñas carpinterías.

Siguiendo con las características generales del eje de la Avenida Burgos, cabe destacar la reciente aparición de Centrolid, un centro logístico de 21 hectáreas de extensión situado entre esta avenida y el río que da trabajo a más de 700 personas (según norte de castilla el 11/12/2013)<sup>2</sup>, de esta forma se asienta el sector del transporte en el barrio; quizás esto es debido a que este siempre ha estado muy ligado a la comunicación, recordemos que el barrio fue el punto de conexión entre la ciudad central y los caminos del norte y que hoy en día sigue siendo punto de entrada y salida hacia la A-62 dirección Burgos, lo que ha provocado la disposición de una gran cantidad de talleres oficiales o autónomos.

Respecto al sector terciario que hasta el 2013 ha tenido un retroceso, parece ser que este se empieza a remontar y la tendencia es de crecimiento, esto es debido a la gran cantidad de traspasos de negocios que se han trasladado desde el centro, donde disponían de locales con rentas antiguas y en el cual se han visto absorbidos por el crecimiento de grandes franquicias, hacia el barrio que gracias a su cercanía con la centralidad de la actividad económica de la ciudad, su buena y rápida comunicación tanto a pie como en coche o transporte público y unido a la buena imagen social de la que dispone el barrio, ya que no existen zonas marginales y toda la población se encuentra integrada, hace que La Victoria sea el lugar idóneo para seguir con su actividad económica o incluso para crear nuevos negocios, ya que con la crisis que está arrastrando el país son muchos los emprendedores que deciden crear su propio trabajo.

 $\overline{a}$ 

<sup>&</sup>lt;sup>2</sup> Noticia El Norte de Castilla: http://www.elnortedecastilla.es/20131211/local/valladolid/centrolidprepara-ampliacion-terrenos-201312111851.html

Se concluye que en este barrio la economía es movida por el sector terciario, con cierta influencia del sector secundario herencia del origen industrial que motivó el crecimiento del barrio. Sin embargo, en los últimos diez años el espacio donde se encontraba el principal eje industrial que tenía el barrio, se ha ido especializando en un mismo sector, el transporte; dando lugar a un sinfín de talleres, y empresas de compraventa de vehículos junto al centro logístico de la ciudad.

#### **3.1.5. Los equipamientos y servicios**

El barrio cuenta con una gran cantidad de equipamientos distribuidos entre los dos focos urbanos, por lo que además de ser capaces de satisfacer toda la demanda, sirven como elemento de unión entre ellos, ya que algunos se encuentran situados entre los dos, intentando disminuir su aislamiento y fomentando la comunicación.

Cabe destacar que a pesar de los múltiples servicios que ofrece el barrio, los equipamientos por lo general no se encuentran en malas condiciones, ya que muchos de ellos han sido renovados en los últimos años, y otros se encuentran en planificación de mejora.

#### Equipamientos Sanitarios

 Centro de salud: Desde el 2010 el barrio cuenta con un nuevo y moderno centro de salud al que pertenecen más de 18.000 personas, ya que también se incluyen los habitantes de Cuesta de la Maruquesa, Parva de la Ría y Fuente el Sol. Este hace de nexo de unión entre Puente Jardín y el barrio ya que se encuentra entre los dos; tiene un total de  $2.000 \text{ m}^2$  más que el anterior, porque se ha unificado en él, el anterior centro de salud mental. Además, hasta el año 2012 se contaba con un amplio horario, no solo de consultas sino también de urgencias que se vieron reducidas tras los recortes de sanidad. La construcción del nuevo centro es producto de años de lucha ciudadana, pues el anterior edificio estaba agrietado, sin calefacción y parcialmente cerrado por las malas condiciones.

#### Equipamientos asistenciales

- Residencias: Dos de ancianos y dos de discapacitados.
- x Centros de días: Tres centros de día para personas mayores, uno de ellos en el mismo edificio que el centro cívico, y dos centros de día para personas discapacitadas.

#### Equipamientos sociales

- x Centro de Acción Social (CEAS): Pertenece al centro cívico, y en él se facilita apoyo social, orientación familiar y ayuda al estudio.
- x Policía Municipal: en el barrio se encuentra la sede central de la policía.

#### Equipamientos religiosos

El barrio tiene como parroquia central "La Iglesia de Nuestra Señora de la Victoria" situada entre dos de los grandes ejes del barrio (Calle Fuente el Sol y Calle Dársena), pero en el espacio más antiguo del barrio, en la zona de casas bajas, se encuentra la Iglesia de La Merced.

#### Equipamientos educativos

- Colegios: Tiene un total de tres colegios, el "Gonzalo de Córdoba" que lleva dando servicio desde hace más de 75 años, y aunque el edificio se mantiene, las instalaciones se han ido modernizando. El "Pedro Gómez Bosque" situado al lado de la Plaza de la Solidaridad, y el "Miguel Delibes" entre el espacio que separa los dos ámbitos urbanos del barrio.
- Guarderías: Consta de un total de cuatro guarderías, una pública subvencionada, localizada al lado del colegio "Miguel Delibes" y tres privadas, abiertas en los últimos años debido al aumento de demanda, dos de ellas se encuentran en Puente Jardín y la otra buscando el núcleo del barrio, en la Plaza de la Solidaridad.

 Centro de formación profesional: Existen tres centros de formación profesional, uno de ellos en el propio barrio y otros dos en puente jardín. En ellos se ofertan diferentes módulos de formación profesional.

No existe ningún instituto en el barrio, y aunque los vecinos lo están pidiendo, la demanda actual se subsana gracias a los institutos próximos.

#### Equipamientos culturales

El barrio dispone en la calle San Sebastián, de un pequeño centro cívico en el que se realizan todo tipo de actividades, enfocadas a niños y mayores, como por ejemplo ludoteca, baile, manualidades, el banco del tiempo, etcétera… En él también se encuentra la biblioteca. Este espacio no solo se antoja pequeño para la demanda del barrio sino que además se encuentra en mal estado debido a la antigüedad del edificio. Es por ello que el barrio está pidiendo un nuevo centro en uno de los solares vacíos entre Puente Jardín y el barrio.

#### Equipamientos deportivos

Existe una amplia infraestructura de este tipo de equipamientos, capaz de satisfacer la oferta del barrio.

- x Polideportivo: Junto al núcleo central de la Plaza de la Solidaridad se encuentra el polideportivo; se trata de una edificación sin gradas, en él se realizan gran cantidad de actividades, como por ejemplo: las clases de educación física de los colegios de la zona, exhibiciones de gimnasia rítmica, partidos de balonmano o futbol sala y más. A un lado de este se llevó a cabo la reciente construcción de una cancha de baloncesto abierta y pública.
- x Piscina: Se trata de una piscina climatizada que abre durante todo el año, en el mismo complejo hay un patio abierto en la temporada de verano para tomar el sol, y pistas de tenis, pádel y frontón. Esta se encuentra situada entre las dos áreas urbanizadas.

• Campo de fútbol: Junto al anterior, se encuentra el campo de fútbol del equipo del barrio, que juega en varias categorías de edad.

#### Comunicaciones

Cuenta con dos importantes vías de comunicación, la Avenida Burgos que une con la A-62 y conecta la ciudad con el norte de España, y la Avenida Gijón hacia la carretera provincial VA-900 dirección Fuensaldaña.

#### Patrimonio Histórico

No existe ningún monumento patrimonial en el barrio, pero si dispone de ciertos enclaves interesantes por su unión con la historia del barrio, cabe destacar el histórico tren burra, del que queda constancia en la Plaza San Bartolomé, antigua localización de su estación; la fábrica de harinas "La Perla", que actualmente es un hotel de cinco estrellas, este edificio se incluye en el catálogo de patrimonio industrial de la ciudad, y por lo tanto se encuentra protegido; y por último, el canal de castilla con sus aun conservados almacenes de trigo, grúas y esclusas.

#### Equipamientos verdes

Hay dos grandes zonas verdes al oeste y el sur del barrio, el parque del Jardín Botánico y el Parque del canal. Ambos son el pulmón verde del barrio, ya que en el resto del barrio no existen zonas verdes con suficiente entidad.

#### Otros equipamientos

También se dispone de un parking privado, que pertenece al ayuntamiento y lo vende en régimen de cesión, es decir, vende las plazas de garaje por 60 años, para después recuperarlas y volver a vender.

#### **3.2. El proyecto "Mapeando La Victoria"**

## **3.2.1. Del proyecto vecinal a la práctica en empresa: una experiencia de aprendizajeservicio**

La idea inicial del proyecto surge desde la Asociación Vecinal "Los Comuneros" del barrio de La Victoria; que solita a la universidad un alumno en prácticas para poder llevarlo a cabo. Tras una primera reunión con uno de los miembros de la asociación que además es geógrafo, se consiguieron definir unos objetivos iniciales y unos plazos de trabajo, intentando hacer de este una experiencia lo más completa para el alumno, ya que la finalidad de las prácticas en empresa es aplicar los conocimientos adquiridos durante el grado.

#### **3.2.2. Definición del proyecto**

Desde la asociación se tienen muy claros los dos objetivos que debe tener el proyecto, por un lado recoger en una aplicación o mapa temático todo tipo de información de servicios que pueda ser de utilidad para sus habitantes (equipamientos, transporte…), y por otro lado, recoger información de comercios para así premiar a aquellos comerciantes que durante años han colaborado con la asociación, dando reconocimiento a su labor e incentivando nuevas colaboraciones.

Respecto a las características formales que tiene que tener la propia aplicación se establece que esta debe cumplir con las siguientes funciones:

- $\rightarrow$  Debe permitir integrar el mapa en la web de la asociación, y además siendo posible cargarlo en cualquier tipo de dispositivo.
- $\rightarrow$  Debe ser una aplicación de uso sencillo, haciendo un mapa claro e intuitivo, para que cualquier persona que lo consulte pueda manejarlo sin dificultad.

#### Programación temporal

Tras conocer cuáles eran los objetivos perseguidos por el proyecto, se estableció un tiempo de trabajo de tres meses, trabajando de lunes a viernes un total de seis horas diarias, y así poder cumplir con las 300 horas necesarias para completar los doce créditos que corresponden a esta actividad del grado.

En la siguiente tabla se muestra el calendario de tareas preestablecido donde se refleja la relación de días y trabajo a realizar.

| <b>LUNES</b>                    | <b>MARTES</b>                     | <b>MIERCOLES</b> | <b>JUEVES</b>   | <b>VIERNES</b>   | SÁBADO     | <b>DOMINGO</b>    |
|---------------------------------|-----------------------------------|------------------|-----------------|------------------|------------|-------------------|
| 24/02/2014                      | 25/02/2014                        | 26/02/2014       | 27/02/2014      | 28/02/2014       | 01/03/2014 | 02/03/2014        |
| Selección del                   | Selección del                     | Selección del    | Selección del   | Análisis de la   |            |                   |
| contenido y                     | contenido y                       | contenido y      | contenido y     | información      |            |                   |
| recopilación de                 | recopilación de                   | recopilación de  | recopilación de | obtenida         |            |                   |
| cartografía y                   | cartografía y                     | cartografía y    | cartografía y   |                  |            |                   |
| datos ya                        | datos ya                          | datos ya         | datos ya        |                  |            |                   |
| existentes                      | existentes                        | existentes       | existentes      |                  |            |                   |
|                                 |                                   |                  |                 |                  |            |                   |
| 03/03/2014                      | 04/03/2014                        | 05/03/2014       | 06/03/2014      | 07/03/2014       | 08/03/2014 | 09/03/2014        |
| Realización de                  | Trabajo de                        | Trabajo de       | Trabajo de      | Trabajo de       |            |                   |
| tablas a                        | campo                             | campo            | campo           | campo            |            |                   |
| completar en el                 |                                   |                  |                 |                  |            |                   |
| trabajo de campo                |                                   |                  |                 |                  |            |                   |
|                                 |                                   |                  |                 |                  |            |                   |
| 10/03/2014                      | 11/03/2014                        | 12/03/2014       | 13/03/2014      | 14/03/2014       | 15/03/2014 | 16/03/2014        |
| Trabajo de                      | Trabajo de                        | Trabajo de       | Trabajo de      | Digitalización y |            |                   |
| campo                           | campo                             | campo            | campo           | análisis de la   |            |                   |
|                                 |                                   |                  |                 | información      |            |                   |
|                                 |                                   |                  |                 | obtenida         |            |                   |
| 17/03/2014                      | 18/03/2014                        | 19/03/2014       | 20/03/2014      | 21/03/2014       | 22/03/2014 | 23/03/2014        |
| Organización y                  | Organización y                    | Análisis y       | Generación      | Generación       |            |                   |
| digitalización de               | digitalización de                 | configuración de | cartógráfica    | cartógráfica     |            |                   |
| la información                  | la información                    | toda la          |                 |                  |            |                   |
| obtenida                        | obtenida                          | información      |                 |                  |            |                   |
|                                 |                                   | disponible       |                 |                  |            |                   |
|                                 |                                   |                  |                 |                  |            |                   |
| 24/03/2014                      | 25/03/2014                        | 26/03/2014       | 27/03/2014      | 28/03/2014       | 29/03/2014 | 30/03/2014        |
| Generación                      | Generación                        | Generación       | Generación      | Generación       |            |                   |
| cartógráfica                    | cartógráfica                      | cartógráfica     | cartógráfica    | cartógráfica     |            |                   |
|                                 |                                   |                  |                 |                  |            |                   |
| 31/03/2014                      | 01/04/2014                        | 02/04/2014       | 03/04/2014      | 04/04/2014       | 05/04/2014 | 06/04/2014        |
| Generación                      | Generación                        | Generación       | Generación      | Generación       |            |                   |
| cartógráfica                    | cartográfica                      | cartográfica     | cartográfica    | cartográfica     |            |                   |
|                                 |                                   |                  |                 |                  |            |                   |
| 07/04/2014                      | 08/04/2014                        | 09/04/2014       | 10/04/2014      | 11/04/2014       | 12/04/2014 | 13/04/2014        |
| Generación                      | Generación                        | Generación       | Subida de datos | Organización y   |            |                   |
| cartográfica                    | cartográfica                      | cartográfica     | a la plataforma | configuración de |            |                   |
|                                 |                                   |                  |                 | capas            |            |                   |
| 14/04/2014                      | 15/04/2014                        | 16/04/2014       | 17/04/2014      | 18/04/2014       | 19/04/2014 | 20/04/2014        |
|                                 |                                   |                  |                 |                  |            |                   |
| Organización y                  | Configuración de Configuración de |                  |                 |                  |            |                   |
| configuración de la información |                                   | la información   |                 |                  |            |                   |
| capas                           | (ventana                          | (ventana         |                 |                  |            |                   |
|                                 | emergente)                        | emergente)       |                 |                  |            |                   |
| 21/04/2014                      | 22/04/2014                        | 23/04/2014       | 24/04/2014      | 25/04/2014       | 26/04/2014 | <b>27/04/2014</b> |
| Simbología y                    | Simbología y                      |                  | Simbología y    | Simbología y     |            |                   |
| representación                  | representación                    |                  | representación  | representación   |            |                   |
|                                 |                                   |                  |                 |                  |            |                   |
| 28/04/2014                      | 29/04/2014                        | 30/04/2014       | 01/05/2014      | 02/05/2014       | 03/05/2014 | 04/05/2014        |
| Simbología y                    | Simbología y                      | Simbología y     |                 | Presentación de  |            |                   |
| representación                  | representación                    | representación   |                 | la plataforma    |            |                   |
|                                 |                                   |                  |                 |                  |            |                   |
| 05/05/2014                      | 06/05/2014                        | 07/05/2014       | 08/05/2014      | 09/05/2014       | 10/05/2014 | 11/05/2014        |
| Correcciones                    | Correcciones                      | Correcciones     | Correcciones    |                  |            |                   |
|                                 |                                   |                  |                 | Finalización del |            |                   |
|                                 |                                   |                  |                 | proyecto         |            |                   |
|                                 |                                   |                  |                 |                  |            |                   |

**Tabla 4: Pre-programación temporal "Mapeando La Victoria"**

#### Delimitación del ámbito

Antes de comenzar con el proyecto se estima necesario definir los límites del área de trabajo, pues como ya se ha explicado anteriormente, existen diferentes escalas y por lo tanto un problema a la hora de establecer sus fronteras. Este cuestión sale a relucir durante la primera reunión pues en el momento de acotar el espacio que debe ser incluido en el proyecto surgen ciertas diferencias sobre qué tipo de escala o delimitaciones se deben de tener en cuenta, la delimitación más obvia es la definida por sus barreras físicas que fomentan su aislamiento, sin embargo en ella se queda fuera la zona alta de la Avenida Gijón y la Cuesta de la Marquesa, zonas que la asociación quería incluir por lo que estas fronteras quedan descartadas. Entonces surge la escala política que el propio Ayuntamiento define en el distrito diez y que no es aceptable ya que incluye el barrio de Huerta del Rey. Otra delimitación del Ayuntamiento de Valladolid es la zona estadística siendo la nombrada zona veintitrés la que define el barrio y que tiene unos límites bastante reales a los del propio barrio. También se encuentra la limitación institucional, y es que aunque la asociación incluya en sus funciones la urbanización de puente jardín, esta tiene su propia asociación vecinal debido a una serie de conflictos de intereses pues sus vecinos dices que sus necesidades no son las mismas que tiene el barrio tradicional. Tras analizar cada una de las delimitaciones se llega al acuerdo de mezclar las delimitaciones de tal forma que el área de trabajo queda acotado por el Canal de Castilla al sur, el Río Pisuerga al este, la carretera Soria al norte y fuente el sol al oeste, incluyendo la acera perteneciente al barrio de la Avenida Gijón.

#### Selección de contenido

La idea inicial constaba de un total de tres tipos de información. En primer lugar la creación de un mapa que recoja y localice todos los equipamientos y servicios que tiene el barrio, diferenciados en las siguientes capas: sanitarios, religiosos, educativos, deportivos, culturales, asistenciales y zonas verdes. Cada uno de ellos con información útil para la población como puede ser el horario, teléfono, web u otra específica de cada capa.

En segundo lugar un mapa de transportes, donde se reflejen las paradas de taxi con información de teléfono y tarifa; y el transporte público tanto las paradas de autobús especificando las líneas que pasan y el tipo de parada, como los recorridos de las líneas que circulan por el barrio, diferenciando los servicios de ida y de vuelta.

Y por último, un mapa de comercios diferenciados por sectores (los cuales se definieron tras la recogida de datos) Además, desde la asociación surge el propósito de añadir información de aquellos establecimientos que colaboran con las fiestas del barrio, para así fomentar esta pequeña contribución con las actividades realizadas en él. Se trata de datos que sean interesantes tanto para los usuarios como para los propios comerciantes, ya que aquí surge una forma de darse a conocer; y por ello se añade: teléfono, email, web, horario e imagen.

Finalmente, al terminar el trabajo establecido antes del tiempo correspondiente, se decidió crear una nueva capa sobre la historia del barrio.

#### Elección de la herramienta SIG Online

Una vez aclarados cuales son los objetivos principales y los contenidos a desarrollar, se decide que la aplicación va a ser creada a través de la plataforma de Arcgis Online, pero ¿Qué es Arcgis Online? Según define su propia web "*ArcGIS Online es una plataforma de colaboración basada en la nube que permite a los miembros de una organización usar, crear y compartir mapas, escenas, aplicaciones y datos y acceder a mapas base autorizados y aplicaciones listas para usar*" <sup>3</sup> . ¿Por qué se decide usar esta plataforma y no cualquier otra? Porque esta plataforma está más enfocada a la creación de mapas por profesionales ya que permite subir capas shapefile en formato .zip que han sido creadas con Arcmap, el software "de mesa" de Esri. Además, este medio hace posible con el registro de una cuenta gratuita la superación de los objetivos marcados al principio sobre la forma de la aplicación, ya que permite integrar el mapa en la web sin tener necesidad de saber programar, ya que crea automáticamente un código para poder

 $\overline{a}$ 

<sup>&</sup>lt;sup>3</sup> "¿Qué es ArcGIS online?" http://doc.arcgis.com/es/arcgis-online/reference/what-is-agol.htm.

embeber el mapa, y además, puede usarse y visualizarse en cualquier dispositivo, y gracias a las plantillas de visualización hacen que el manejo del mapa sea muy intuitivo.

#### **3.3. El SIG online de La Victoria**

#### **3.3.1. Definición de la estructura de la base de datos**

Tras puntualizar los ámbitos formales del proyecto se procede a la primera tarea establecida en el calendario, la recopilación de cartografía ya existente para poder definir que capas es necesario crear *exnovo*.

Las capas necesarias son las siguientes:

- $\rightarrow$  Equipamientos: sanitarios, religiosos, sociales, educativos, deportivos, culturales y asistenciales.
- $\rightarrow$  Transportes: paradas autobús, paradas taxi, línea 6, 5, 10, 12, 18, 25, C1, B2, M4, P3 y P6 diferenciando el sentido de ida y vuelta.
- $\rightarrow$  Histórico
- $\rightarrow$  Zonas Verdes
- $\rightarrow$  Comercios: hostelería, alimentación, confección y belleza, financiación servicios, servicios sanitarios, motor, electrónica, hogar, almacenes e industrias otros servicios.

El Ayuntamiento de Valladolid, nos facilita cartografía sobre equipamientos y red de transportes; teniendo que actualizarlas al no encontrarse divididas en categorías y tampoco disponer de la información que se quiere que estas tengan. Por lo tanto, las capas pertenecientes al mapa de comercios y la capa de historia son las que se deben crear desde cero.

El siguiente paso es definir los campos de información que se quiere que disponga cada capa. Para facilitar la recogida de datos y luego poder unir la información a la capa correspondiente, se crean varias capas Excel según el mapa o la información diferenciada que se quiera dar.

- x Tabla de equipamientos sanitarios: dirección, teléfono, horario, teléfono de urgencias, horario de urgencias, urgencias derivadas y horario de extracciones.
- x Equipamientos religiosos: dirección, teléfono y horario.
- x Equipamientos sociales: dirección, teléfono, cita previa, urgencias, horario y servicios.
- x Equipamientos educativos: dirección, titularidad del centro, teléfono, correo electrónico, de página web, nivel del centro, y otros servicios como por ejemplo: madrugadores, comedor, transporte, centro bilingüe, tipo de jornada educativa, plazas de las que dispone el centro y otros.
- x Equipamientos deportivos: dirección, teléfono, horario, web, actividades realizadas y otros.
- x Equipamientos culturales: dirección, teléfono, correo electrónico, página web, horario e instalaciones.
- x Equipamientos asistenciales: dirección, teléfono, web, entidad privada o pública, sector con el que trabajan, tipo, subtipo y otros.
- x Comercios: categoría, subcategoría, dirección, número, colaboración con las fiestas, teléfono, email, web, imagen.

En el caso del mapa de transportes y el mapa de historia, la información es integrada directamente en la aplicación, ya que es tal la cantidad de información que no puede ser integrado directamente desde una tabla al dar error de caracteres.

#### **3.3.2. La toma de datos y su análisis**

En primer lugar se recopila información ya existente, para que más tarde esta sea completada gracias al trabajo de campo. En el caso de los transportes toda la información necesaria se encuentra disponible en internet, pues tanto la web de taxis de Valladolid como la web del servicio de transporte público de la ciudad dispone de horarios, paradas, tarifas, tiempo de llegada, etcétera.

Para el mapa de comercios, la asociación vecinal facilita una tabla con alguna información sobre los comercios que han colaborado en los años 2011, 2012 o 2013 siendo un total de 185 comercios; esta tabla se debe completar y actualizar ya que se queda muy escasa.

Tras recopilar la información existente, comienza la recogida de datos en el trabajo de campo. Después de tener un primer contacto con el espacio de trabajo gracias a las "fotos satélite" con la finalidad de delimitar en áreas y conocer mejor la zona, se procede a la primera salida. Esta salida consiste en visitar todos los equipamientos que más o menos están reconocidos y localizados con anterioridad; en este caso no se dispone de información previa. En primer lugar se visita la zona situada entre el barrio tradicional y Puente Jardín ya que allí se encuentra un gran foco de equipamientos, seguidamente y dejando de lado la reciente urbanización, se continúa el camino hacia la zona central del barrio situada en la plaza de la solidaridad pues alrededor de ella se encuentra otra área de equipamientos. Finalmente se recorren los límites del barrio ya que en ellos se encuentran los equipamientos restantes. Una vez conocidas cuales son todas las infraestructuras del barrio se procede a la búsqueda de información de horarios, contacto del que dispongan (web, email o teléfono) y más, esto se ha recopilado en algunos casos durante el trabajo de campo, pero en otros ha sido necesaria la búsqueda en internet pues no todos los equipamientos se encontraban abiertos.

Las tablas quedan organizadas y completadas de la forma en la que aparecen en las siguientes figuras.

#### **Figura 8: Estructura de la base de datos de los equipamientos sanitarios, religiosos y educativos**

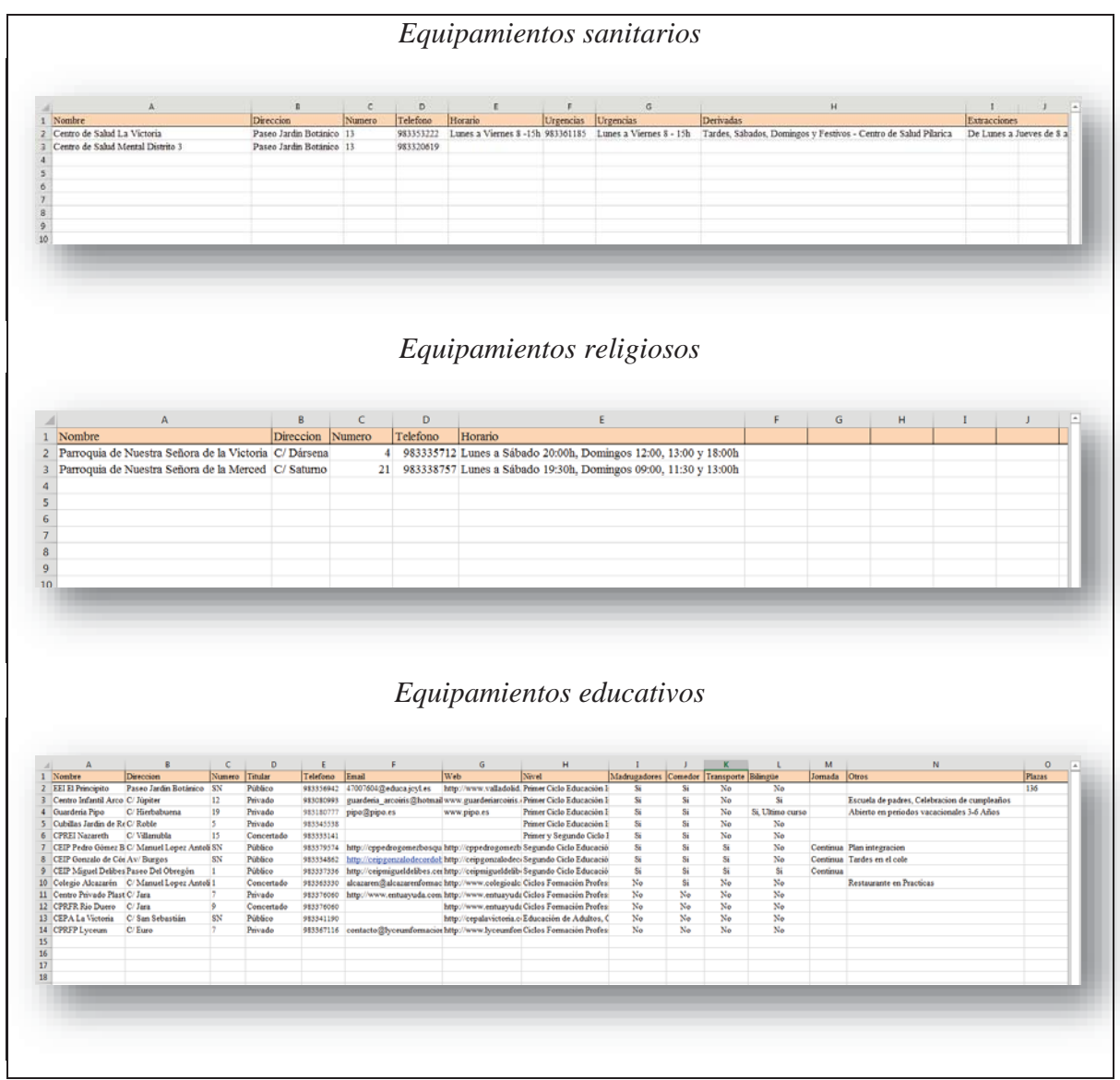

#### **Figura 9: Estructura de la base de datos de los equipamientos culturales, asistenciales, deportivos y sociales**

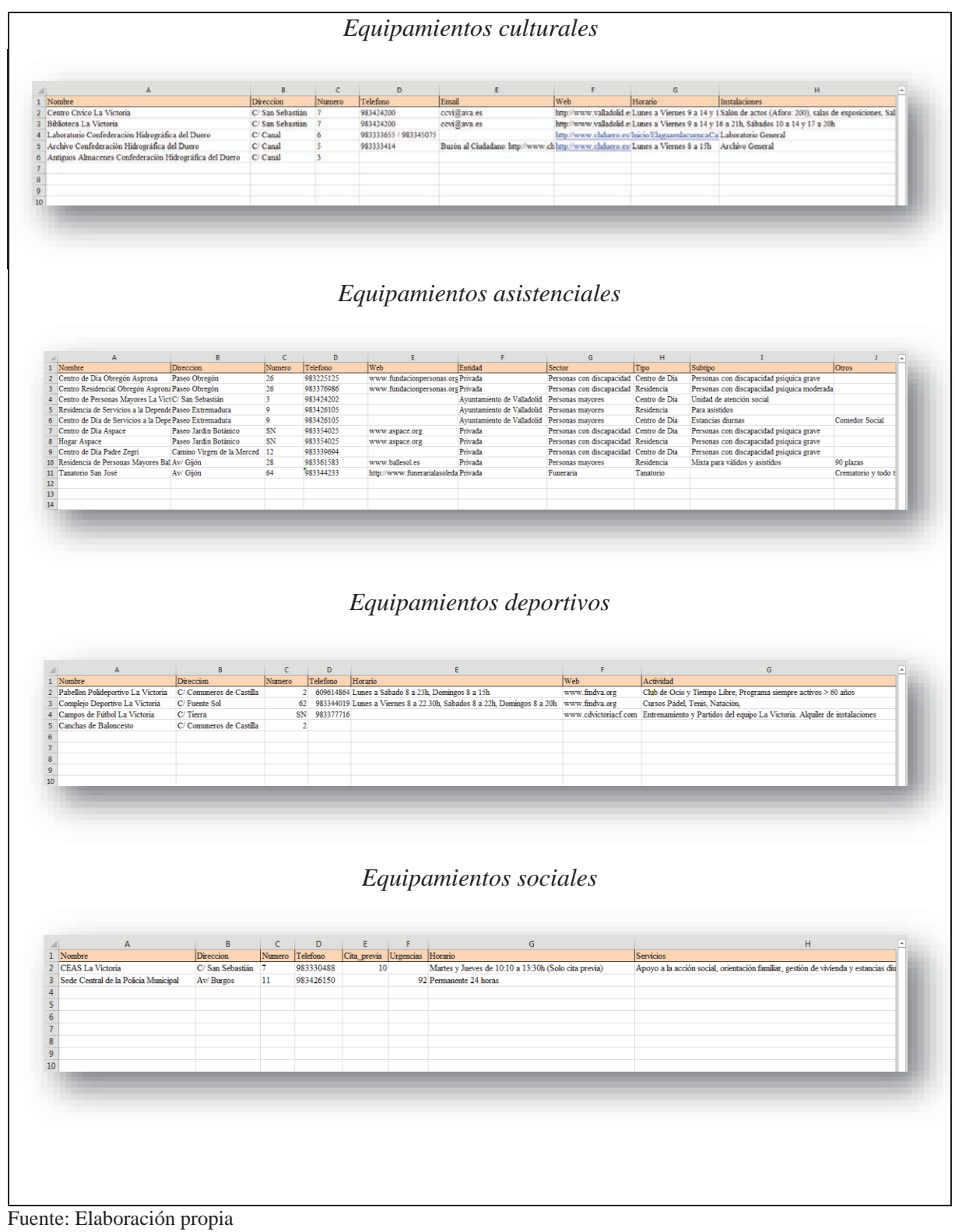

Los siete días siguientes dedicados al trabajo de campo, son para la recogida de información de comercios; a pesar de que todos los establecimientos del barrio aparecen en el mapa, solo aquellos que han colaborado con las fiestas están completados con información extra.

Como el barrio es extenso este se dividió en cinco áreas y una ruta para cada uno de los días. Durante estos se completó la tabla de Excel con los comercios y la información pertinente que faltaba; dicha información se recogió personándose en cada uno de los establecimientos colaboradores, explicando personalmente de que trata el proyecto y dándoles la oportunidad de que en él sea recogido la dirección, el horario, un contacto, pagina web si la disponen y una fotografía de la fachada.

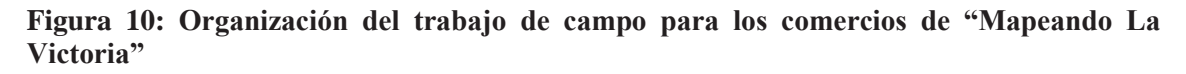

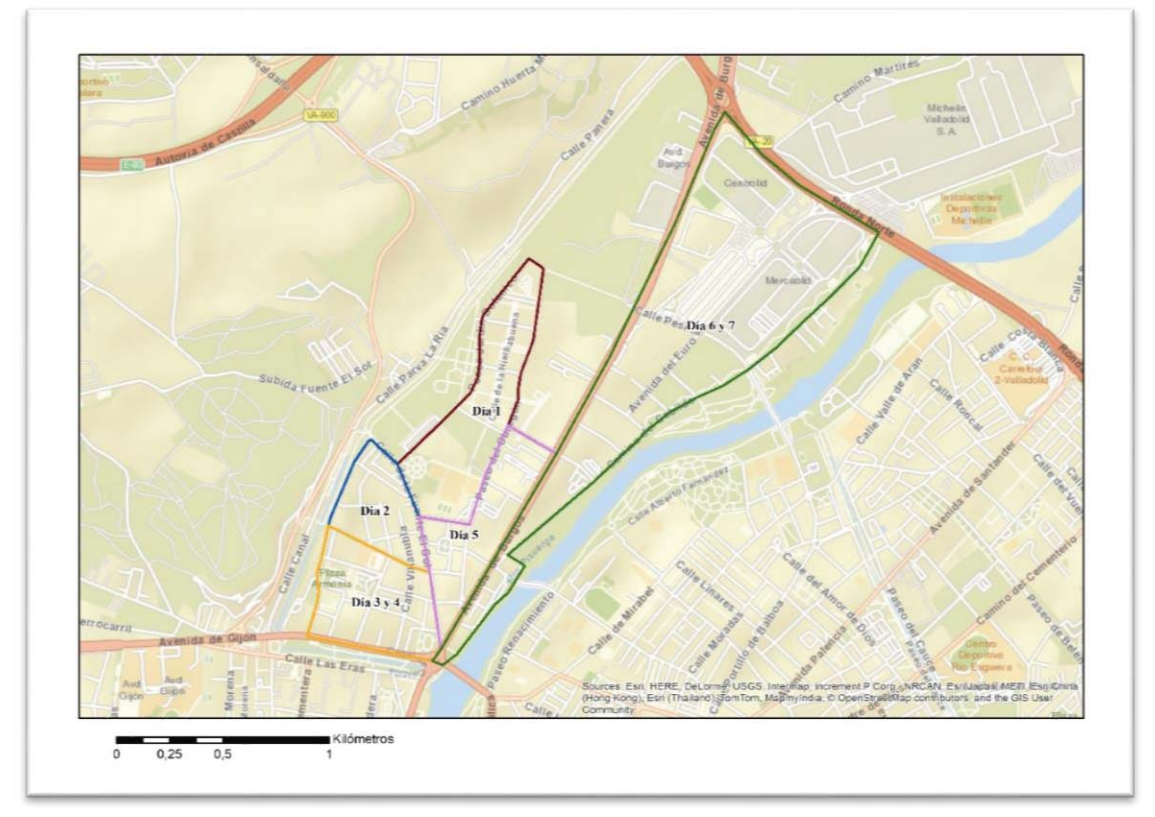

Fuente: Elaboración propia

El día uno se recorrieron las calles de Puente Jardín, como estas tienen una distribución regular se estableció una ruta de manzanas, el área queda delimitado por la Calle Tierra, Paseo del Obregón, Paseo del Jardín Botánico y Calle Brezo, es un área

bastante grande pero los establecimientos son bastante escasos. El segundo día de trabajo de campo, se cubrió la zona más antigua del barrio delimitada por la Calle Dársena, Calle Fuente el sol (estas dos son los dos ejes más importantes en cuanto a la actividad comercial del barrio) Calle Urano y Calle Osa Mayor El tercer y cuarto día es área donde se sitúa el grueso de los comercios del barrio, entre las calle Dársena, Manuel López Antolí, Fuente el Sol y Avenida Gijón, se crearon rutas de calles paralelas y perpendiculares. El quinto día el sector entre las calles Fuente el Sol, Tierra, Menta y Avenida Burgos. Finalmente la zona industrial de la Avenida Burgos a la que se dedicaron dos días debido a su gran extensión.

Tras analizar la información y el total de comercios del barrio queda una división inicial bastante extensa en algunas de las capas para no tener una aglomeración a la hora de visualizarlas se decide subdividir las categorías en subcategorías quedando de la siguiente forma:

- x La hostelería diferenciada en: servicio de alojamiento, servicio de bebida y servicio de comida.
- La alimentación subdividida en: carnes y embutidos, frutas y verduras, panadería y repostería, frutería, pescado fresco o congelado y supermercados.
- x La confección de belleza distribuida en: Ropa, Calzado, Complementos y peluquería o estética.
- x Los servicios de financiación u otros se dividen en: Bancos, seguros, asesorías, inmobiliaria y agencias de viajes.
- x Los servicios sanitarios en farmacias y parafarmacias, dentista, fisioterapia y veterinario.
- x Las instalaciones de motor se diferencian en: venta de coches, reparación de vehículos a motor, gasolinera y suministros y accesorios de vehículos.
- x Los comercios de electrónica quedan divididos en un único subtipo: telefonía e informática.
- La categoría de hogar se subdivide en una amplia lista de subtipos: bazar y regalos, construcción, kiosco y prensa, librería, fotografía, perfumería, decoración y suministros para el hogar, floristería y reparación y limpieza de ropa y calzado.
- x Los almacenes e industrias se clasifican en: construcción, impresión, productos artesanos, transportes y otros.
- Por último otros servicios que no pueden ser incluidos en cualquiera de los otros servicios porque tienen unas características muy particulares o porque los establecimientos son tan escasos que no merecen una capa exclusiva, es el caso de: pirotecnia, teatro, estanco, academia de estudios, locutorio, gimnasio, autoescuela, ocio, reparación de bicicletas, accesorios y alimentación para animales y servicios de ocio.

Para hacer más fácil el manejo entre la tabla de Excel y la creación del mapa que puede dar errores pos acentos o comas, cada uno de los subtipos se clasifica con un código numérico.

| $\epsilon$ | D                                                   |                                                              |                           | $\sqrt{2}$   | и                      |                         |                                                              |                                                                      |                                                                                                    | M.                                 |
|------------|-----------------------------------------------------|--------------------------------------------------------------|---------------------------|--------------|------------------------|-------------------------|--------------------------------------------------------------|----------------------------------------------------------------------|----------------------------------------------------------------------------------------------------|------------------------------------|
|            | 1 Two Cities Des                                    | Nombre                                                       | Direccion                 |              |                        | Numero Fiestas Telefono | Email                                                        | Web                                                                  | Herario                                                                                                    | Imagen                             |
| 197 50     | Otros                                               | Rent - A-Car Mapa                                            | Camino Del Cabildo        |              | No                     |                         |                                                              |                                                                      |                                                                                                    |                                    |
| 198        | Servicio de Rebida                                  | El Foro                                                      | Paseo Del Obregón         | 17           | No                     |                         |                                                              |                                                                      |                                                                                                    |                                    |
| 199.7      | Servicio de Comida                                  | Restaurante Paco Espinosa                                    | Paseo Del Obregin         | 16           | No                     |                         |                                                              |                                                                      |                                                                                                    |                                    |
| $200 - 4$  | Supermercado                                        | Mercadona                                                    | Pasco Del Obregón         | 18           | No                     |                         |                                                              |                                                                      |                                                                                                    |                                    |
| 2015       | Carnes v Embutidos                                  | Carnicas Penimte                                             | Pasco Del Obregin         |              | No                     |                         |                                                              |                                                                      |                                                                                                    |                                    |
| 202 10     | Repa y Complementos                                 | Beautiful Kids Ropa Infantil                                 | Paseo Del Obregón         | 15           | No                     |                         |                                                              |                                                                      |                                                                                                    |                                    |
| 203 14     | Seguros                                             | Seguros Estrella                                             | Paseo Del Obregón         | 14           | No                     |                         |                                                              |                                                                      |                                                                                                    |                                    |
| 204 50     | Otros                                               | Ambirés                                                      | Paseo Del Obregón         | 21           | No                     |                         |                                                              |                                                                      |                                                                                                    |                                    |
| 205.7      | Frutas y Verduras                                   | Fruteria La Apetitosa                                        | Paseo Jardin Botánico     | $\mathbf{B}$ | No                     |                         |                                                              |                                                                      |                                                                                                    |                                    |
| 206 36     | Construcción                                        | Galache Aparejadores                                         | Plz/ De La Solidaridad SN |              | No                     |                         |                                                              |                                                                      |                                                                                                    |                                    |
| 207/21     |                                                     | Telefonia, Informática, Electr Media @Networks Castilla 2002 | Plz/Del Cosmos            |              | No                     |                         |                                                              |                                                                      |                                                                                                    |                                    |
| 208 13     | Servicios Financieros                               | Caia Mar                                                     | Plz/ San Bartolomé        | SN           | No                     |                         |                                                              |                                                                      |                                                                                                    |                                    |
| 2008       | Pescado Fresco o Congelado Pescaderia Puentemayor   |                                                              | Av Burgos                 |              | Si                     | 983 11 72 86            |                                                              |                                                                      |                                                                                                    |                                    |
| 2109       | Pelaqueria v/o Estética                             | Lolita Lola                                                  | Av Burgos                 |              | Si                     | 983 36 29 99            |                                                              |                                                                      | https://www.facebook.com/pal.unes.a Viernes 9:00 a 14:00 y 16:00 a https://www.dropbox.com/s/b4j4gon/                    |                                    |
| 211 22     | Fisioterapia                                        | Physios                                                      | Av/Burgos                 | ő.           | Si                     |                         | 983 37 36 54 informacion@physios.es                          | http://www.physios.es/                                               | Lunes a Viernes 9:00 a 14:00 y 16:00 a https://www.dropbox.com/s/kjumpre                                                 |                                    |
| 212        | Servicio de Bebida                                  | Cool (Cafe&Copas)                                            | C/Dársena                 | 12           | Si                     |                         | 983 37 35 97 josepubcool@gmail.com                           |                                                                      | Lunes a Domingo 12:00 a Cierre                                                                                           | https://www.dropbex.com/s/mcc3j8s  |
| 213        | Servicio de Bebida                                  | El Negrillon De Boñar                                        | C/Darsena                 | 10           | $\overline{\text{Si}}$ | 983 33 01 35            |                                                              |                                                                      | Lunes a Domingo 09:30 a 24:00                                                                                            | https://www.dropbex.com/s/f8zdrxl9 |
| 2141       | Servicio de Bebida                                  | El Rincón De Andrea                                          | C/Jupiter                 | 18           | Si                     |                         |                                                              |                                                                      | Lunes a Domingo 9:30 a 16:00 v 19:00 https://www.dropbex.com/s/ru6oudo                                                   |                                    |
| 215 7      | Frutas y Verduras                                   | Supersol                                                     | C/Dársena                 | 10           | Si                     | 983 33 74 99            |                                                              |                                                                      | Lunes a Viernes 9:30 a 14:00 v 17:30 a https://www.dropbox.com/s/3731                                                    |                                    |
| 216 9      | Pehaqueria y/o Estética                             | Peluqueria Urban Style                                       | C/Dársena                 | 15           | Si                     |                         | 983 00 65 75 Aitor-69-69-r@hotmail.com                       |                                                                      | Lunes 16:00 a 20:00 Martes y Miércolchttps://www.dropbox.com/s/zribpipy:                                                 |                                    |
| 217 10     | Ropa y Complementos                                 | Special Moda y Complementos                                  | C/Dársena                 | 10           | Si                     | 983 37 15 78            |                                                              |                                                                      | Lunes a Sábado 10:00 a 14:00 y 17:00 https://www.dropbox.com/s/r91cdw/                                                   |                                    |
| 218 11     | Calzado                                             | Calzados Gómez                                               | C/Dársena                 | 15           | Si                     | 983 35 00 41            |                                                              |                                                                      | calzadosgomez-ch@gmail https://www.facebook.com/pz1.unes a Sábado 10:00 a 14:00 v 17:30 https://www.dropbox.com/s/ddo8aa |                                    |
| 219.6      | Panaderia v Reposteria                              | Fadispan                                                     | C/ Astros                 |              | Si                     | 983 35 48 17            | fadispan@fadispan.com                                        | http://www.fadispan.com/com                                          |                                                                                                    |                                    |
| $220 - 48$ | Teatro                                              | Azar Teatro                                                  | C/ Coinvasa               | 14           | Si                     |                         |                                                              | 983 32 03 47 azar-teatro@azar-teatro.com http://www.azar-teatro.com/ |                                                                                                    |                                    |
| 2211       | Servicio de Rebida                                  | Cafe - Bar Roche                                             | C/Dársena                 |              | Si                     | 983 34 26 70            |                                                              |                                                                      | Lunes a Domingo 12:00 a Cierre                                                                                           |                                    |
| 222 29     | Bazar v Regalos                                     | Javier Regulos                                               | C/Dársena                 | $\mathbf{z}$ | Si                     |                         | 983 37 41 32 javier@javier-sa.es                             | http://www.javier-sa.es/                                             | Lunes a Sábado 10:00 a 14:00 y 17:00 https://www.dropbox.com/s/db5ssdii                                                  |                                    |
| 223 27     | Telefonia, Informática, Electr Electrónica Castilla |                                                              | C/Nueva Del Rio           |              | Si                     |                         | 983 351 958 ec@electronicacastilla.com                       |                                                                      | Lunes a Viemes 9:00 a 13:00 y 15:30 a https://www.dropbox.com/s/ertwdm                                                   |                                    |
| 224 19     | Medicamentos y otros producFarmacia Dársena         |                                                              | C/Dársena                 |              | Si                     | 983 33 37 72            | farmadarsena@hotmail.cor                                     |                                                                      | Lunes a Viernes 9:00 a 21:00 Sábados https://www.dropbox.com/s/biozo024                                                  |                                    |
| 225 14     | Seguros                                             | Seguros Alliang                                              | C/Dársena                 |              | Si                     |                         | 983 35 86 55 carlos.juanez@alianzmed.ehttps://www.alianz.es/ |                                                                      |                                                                                                    |                                    |

**Figura 11: Estructura de la base de datos de comercios y servicios g y**

Fuente: Elaboración propia

Finalmente y como ya se ha comentado con anterioridad, se crea un mapa histórico; lo primero es buscar en internet información sobre hechos ya conocidos, pues en el barrio queda constancia de ellos, el Canal de Castilla, El "tren burra" y la fábrica de harinas "La Perla"; esta búsqueda da sus frutos tras encontrar un blog dedicado a la recopilación de hechos históricos y monumentos de Valladolid. Tras ponerme en contacto con el autor del blog, él nos da permiso para la utilización tanto de la información como de las fotografías, además, facilita otra nueva información interesante para la creación de esta capa.

#### **3.3.3. La representación cartográfica**

Tras digitalizar y analizar toda la información recogida se procede a la generación de capas en ArcMap software de "escritorio" perteneciente a Esri y almacenándolas en una geodatabase.

Se pone de ejemplo la capa de actividades económicas; en esta capa se localizan todos los establecimientos del barrio gracias a la creación de varias capas de puntos que son diferenciadas y clasificadas por la división inicial, una vez creados los puntos con su correspondiente código diferenciador en la tabla de atributos, se procede mediante este dato en común a la unión con la tabla de Excel, de tal forma que toda la información ya se encuentra guardada en cada capa y es posible subirla a la plataforma.

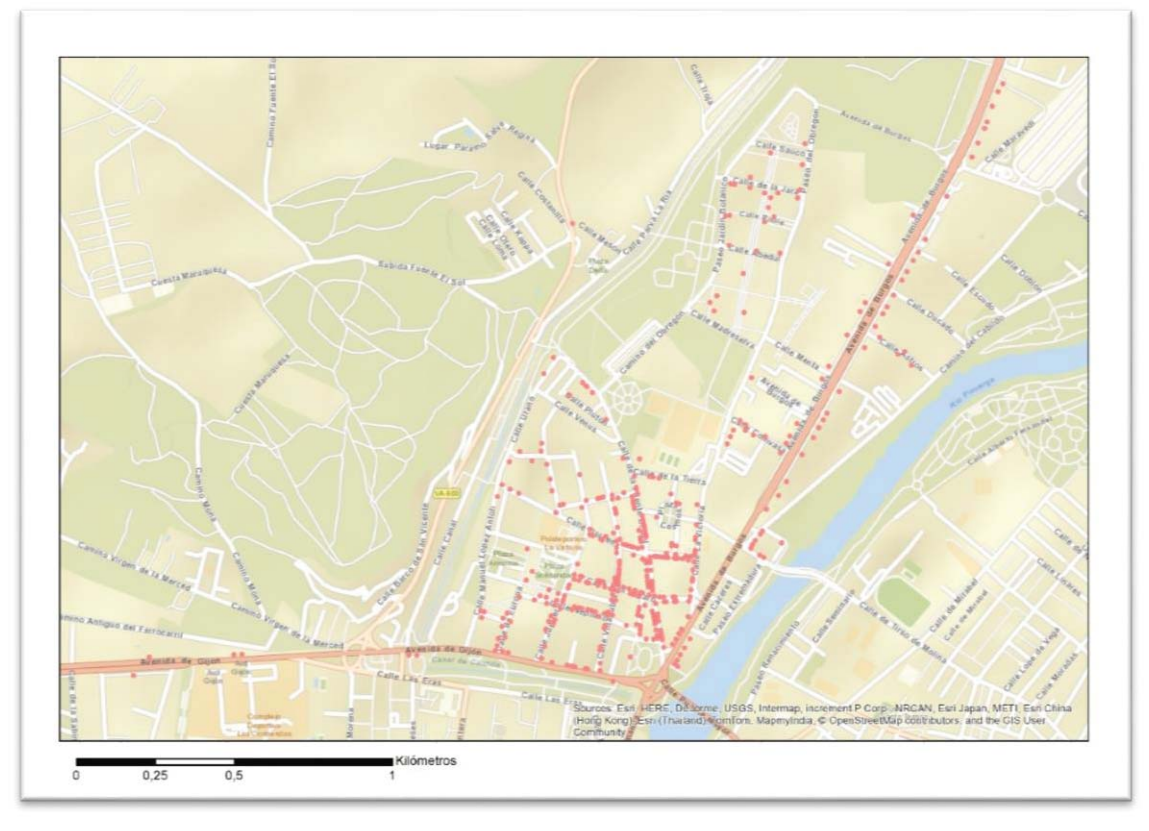

**Figura 12: Representación cartográfica de los comercios en La Victoria** 

Fuente: Elaboración propia

De la misma forma se cartografían las demás capas siendo de polígonos para el caso de los equipamientos y zonas verdes, de líneas y puntos para los transportes y de puntos para el histórico. Después de indicar cada hito, se crea la unión de la tabla de atributos de cada una de las capas con su correspondiente tabla de Excel, para ello estas dos deben tener un dato común.

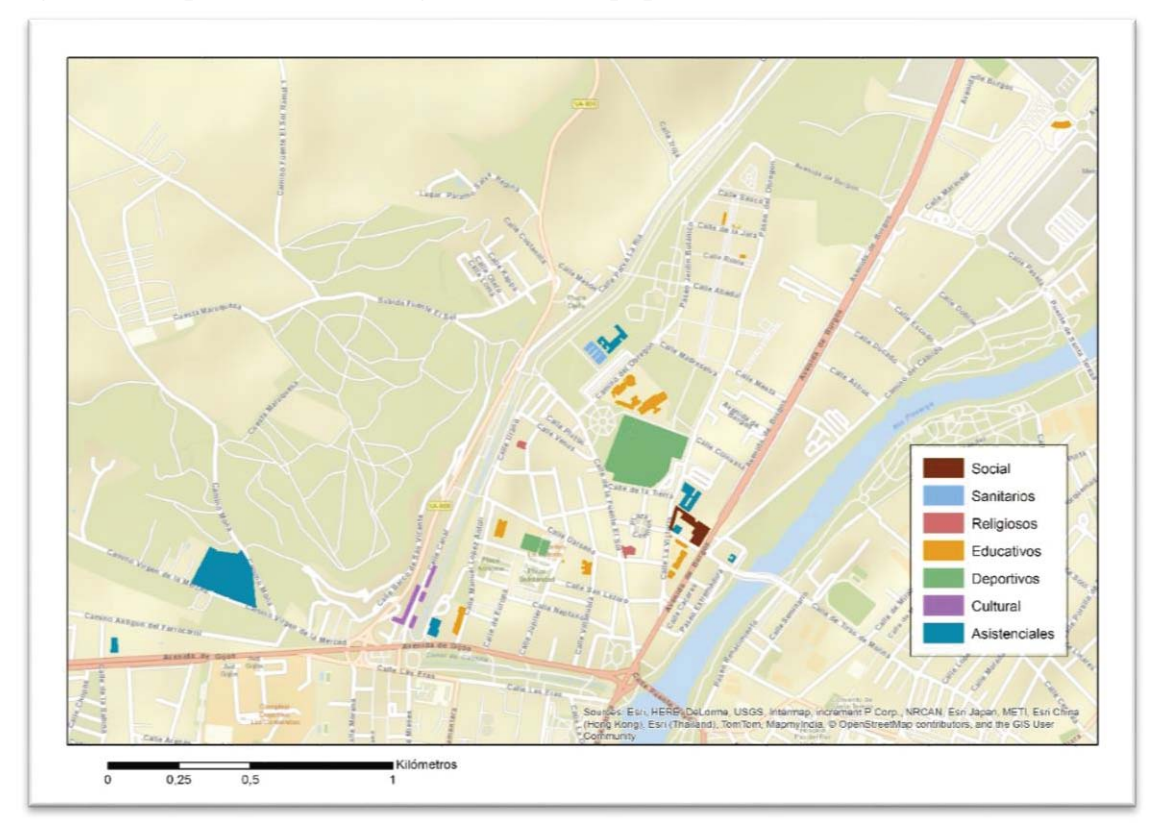

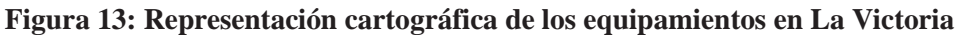

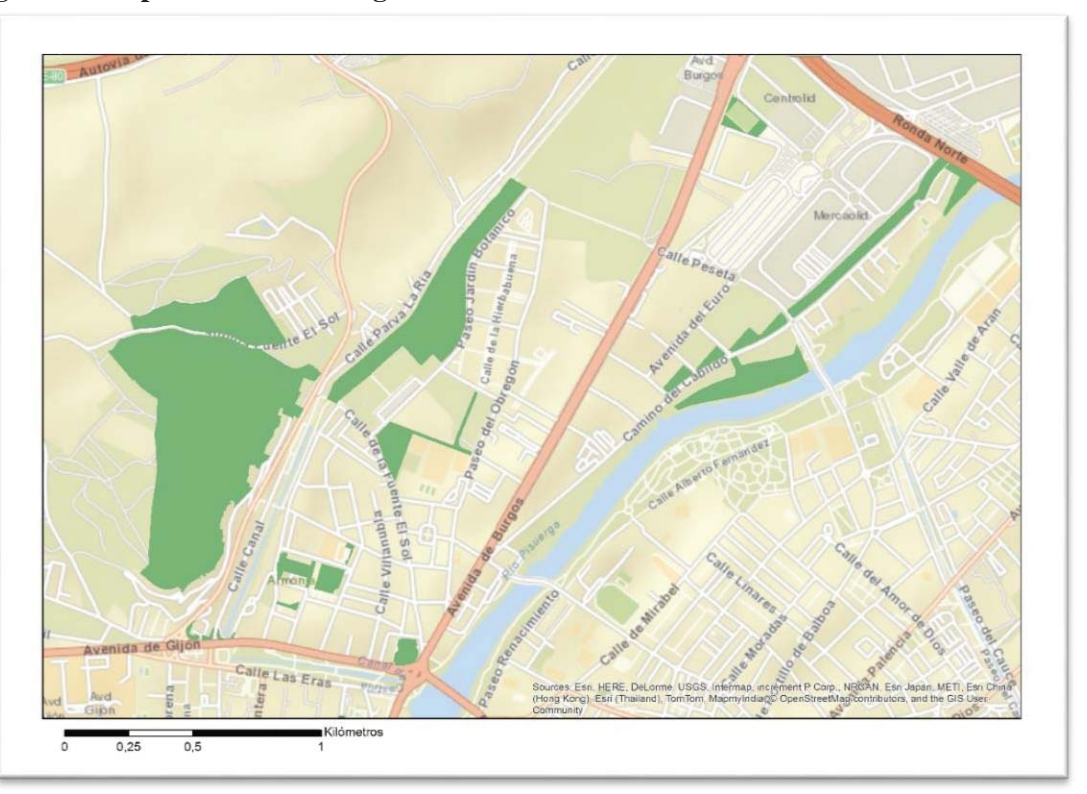

**Figura 14: Representación cartográfica de las zonas verdes en La Victoria** 

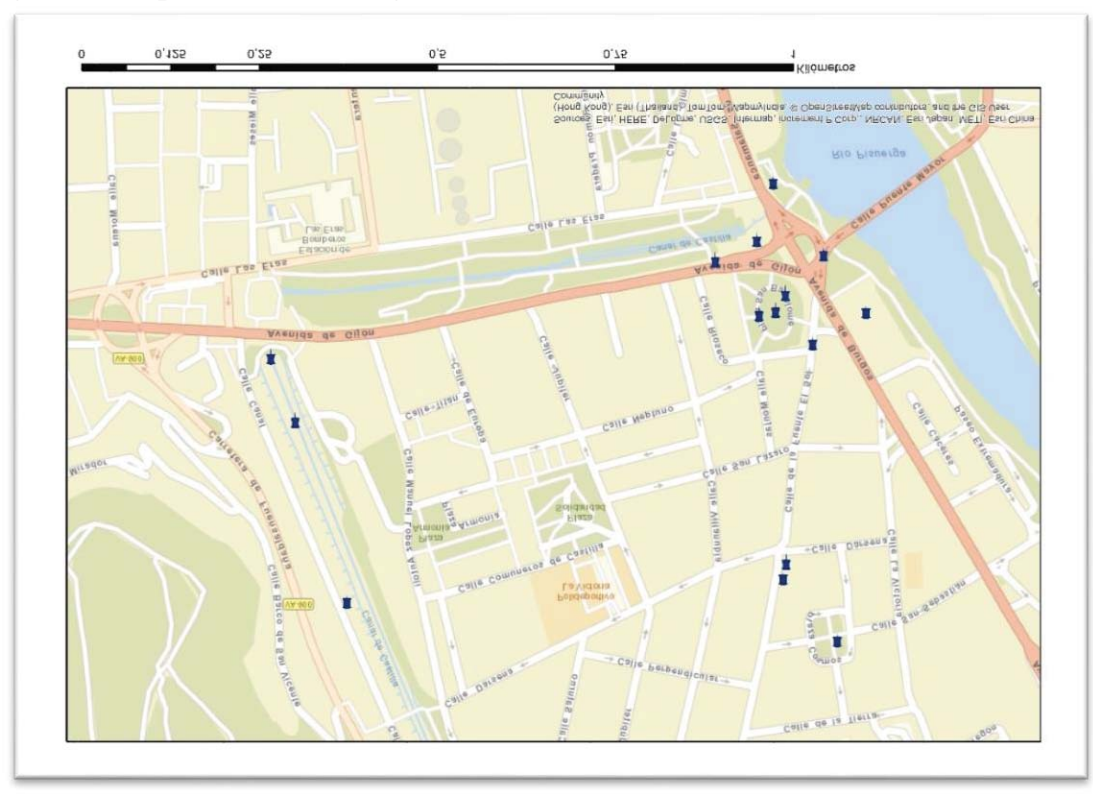

**Figura 15: Representación cartográfica de los elementos históricos en La Victoria** 

Fuente: Elaboración propia

En el caso del mapa de transportes ocurre un problema a la hora de visualizar, ya que muchas de las líneas coinciden en su recorrido es por ello que se deben cartografiar y guardar por separado.

#### **3.3.4. Del SIG de escritorio al SIG online**

Una vez concluido el trabajo cartográfico en el propio ordenador, se pasa al trabajo online, como se ha dicho antes se realiza en la plataforma ArcGis Online; lo primero es cargar la información a la web, para ello todas las capas han sido guardadas en shapefiles, cuyos archivos posteriormente son comprimidos en formato .zip individuales ya que esta es la forma que permite el servicio.

Para poder entender lo siguiente, es necesario saber previamente como es la estructura y la configuración visual de ArcGis online; esta plataforma permite subir capas y crear mapas que pueden ser directamente embebidos en la web, apareciendo como un visor dentro de la propia página o redirigiendo a la web de la plataforma donde está almacenado el mapa y también proporciona la opción de crear una aplicación a la que se accede desde su propio link. La visualización en esta plataforma permite crear mapas automáticos a través del análisis de uno de los campos de la tabla de atributos, de esta forma permite hacer mapas de símbolos únicos teniendo en cuenta el tipo o la ubicación y mapas de calor. En este caso usaremos los primeros a través del atributo "Tipo\_Des" de la tabla que define la subcategoría; además, permite modificar los símbolos por uno de la lista o crear uno propio subiendo una imagen, establecer su rango visible, y determinar la transparencia de cada uno de los símbolos.

En la subida de datos, cada capa es guardada en su correspondiente mapa previamente creado en la plataforma. Es entonces cuando se pasa a la organización y visualización tanto de la propia capa como de su información. Se establecen diferentes colores o símbolos a cada una de las categorías o subcategorías en el caso de los comercios, indicando el rango de escala en el que son visibles los símbolos, en este caso se establece la escala automática de "Barrio"; la información se organiza en la llamada "ventana emergente" escogiendo cuales son los campos que se quieren visualizar en el caso de capas con información ya insertada y cargando la información en las capas que no tienen ninguna preestablecida.

Una vez completada y organizada toda la información cartográfica y de datos y establecida su correspondiente visualización, los mapas se estructuran en diferentes e individuales aplicaciones: los equipamientos, los comercios y la Historia<sup>4</sup> (en una misma aplicación) y los transportes<sup>5</sup>. Para ello basta con hacer un solo click en "crear aplicación", introducir la información que se quiere visualizar y elegir una de las múltiples plantillas de aplicaciones, en este caso se usa la llamada "Herramientas de mapa" ya que es la más accesible e intuitiva para cualquier dispositivo.

 $\overline{a}$ 

<sup>4</sup> Aplicación Mapeando La Victoria: Comercios, Equipamientos e Historia: http://www.arcgis.com/apps/MapTools/index.html?appid=d0e6d3694f79418aa459d287b8d3af2a 5 Aplicación Mapeando La Victoria: Transportes: http://www.arcgis.com/apps/MapTools/index.html?appid=87c98028645b495da5580aaf331a8b29

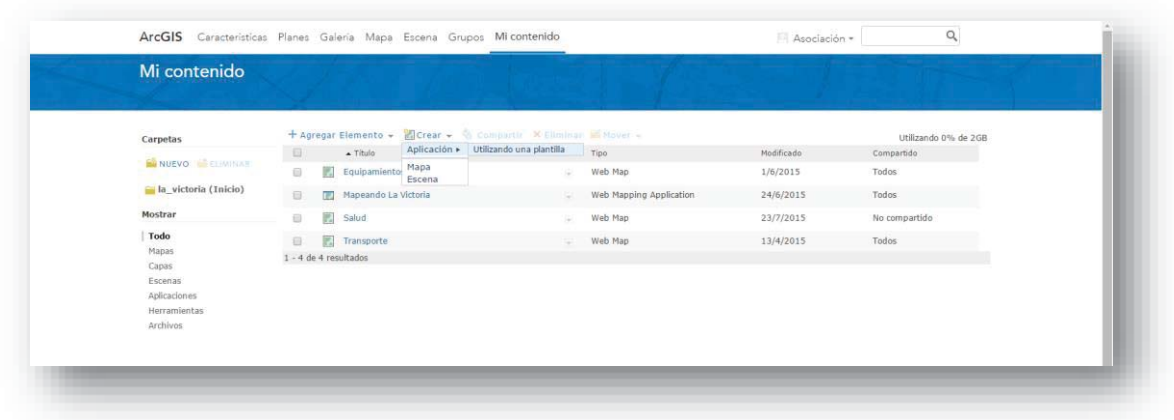

#### **Figura 16: Ventana de "Mi contenido" en ArcGIS online**

Fuente: Elaboración propia

Tras una sencilla configuración del título y los botones que se quiere que aparezcan en el mapa, la visualización general que incluye los equipamientos, los comercios, las zonas verdes y la historia queda así, pudiendo seleccionar cada una de las capas por separado o en conjunto:

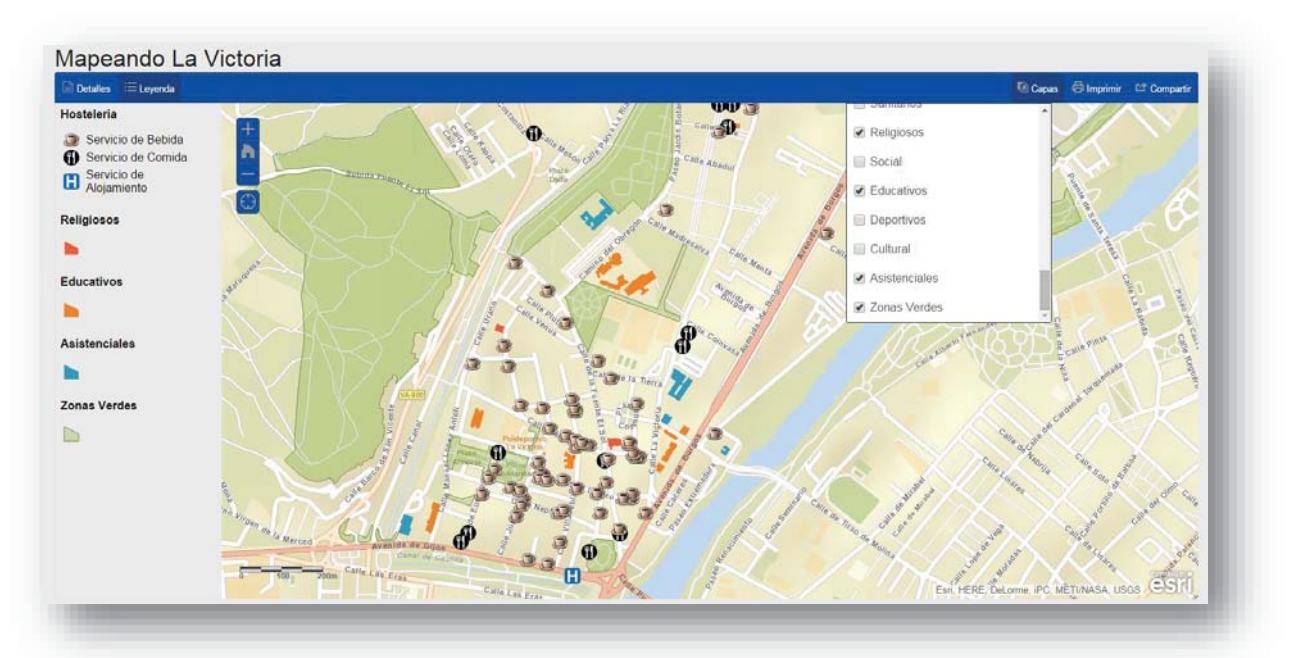

**Figura 17: Selección de capas de información en el webmap de "Mapeando La Victoria"**

En la pestaña "Detalles" se encuentra un pequeño tutorial sobre el uso de la aplicación, además se añade la posibilidad de situar en punto donde se encuentra el usuario para que de esta forma la orientación sea más fácil. Además la leyenda es siempre visible y se dispone también de un botón de "Imprimir" que permite guardar una imagen de lo que se está visualizando en el mapa y de la opción de compartir, que como se ve en la siguiente imagen permite no solo integrar la aplicación en una web si no también compartirlo en las redes sociales.

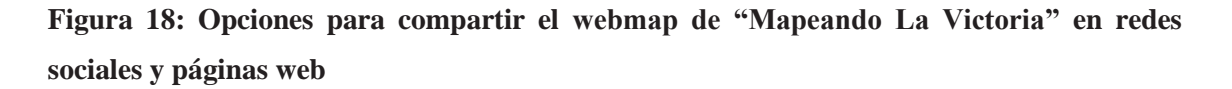

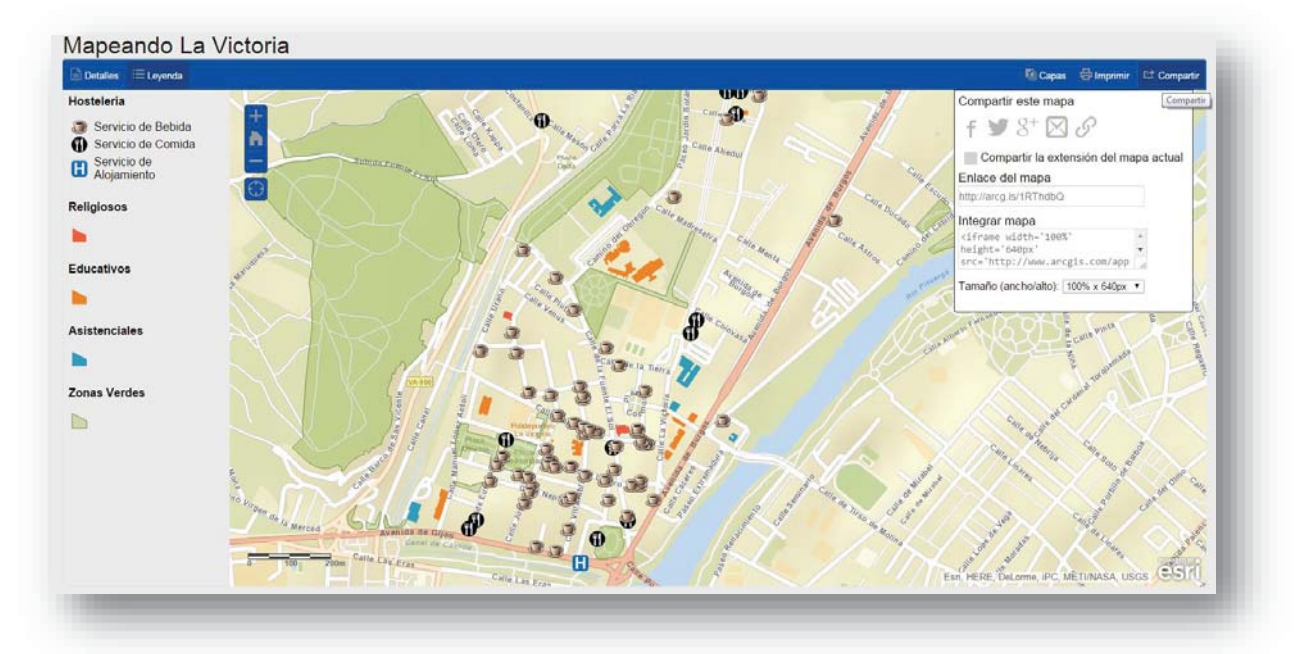

En las siguientes figuras vemos las diferentes visualizaciones de las capas en la aplicación.

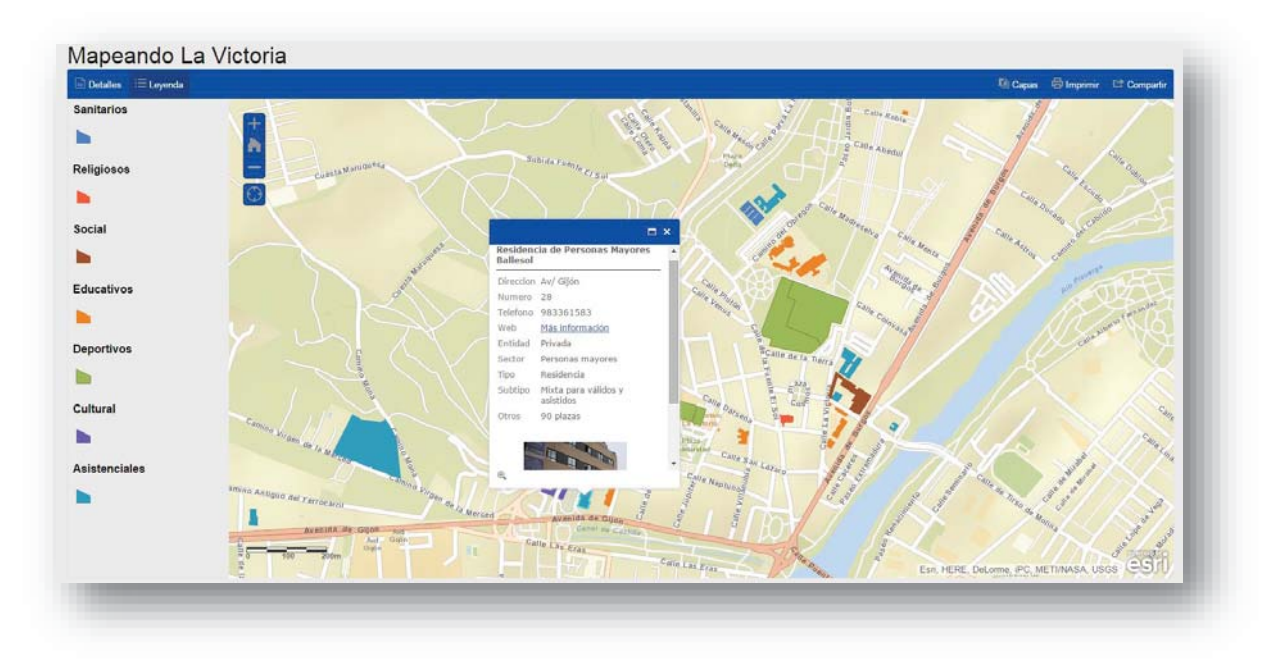

**Figura 19: Representación de equipamientos en el webmap de "Mapeando La Victoria"** 

Fuente: Elaboración propia

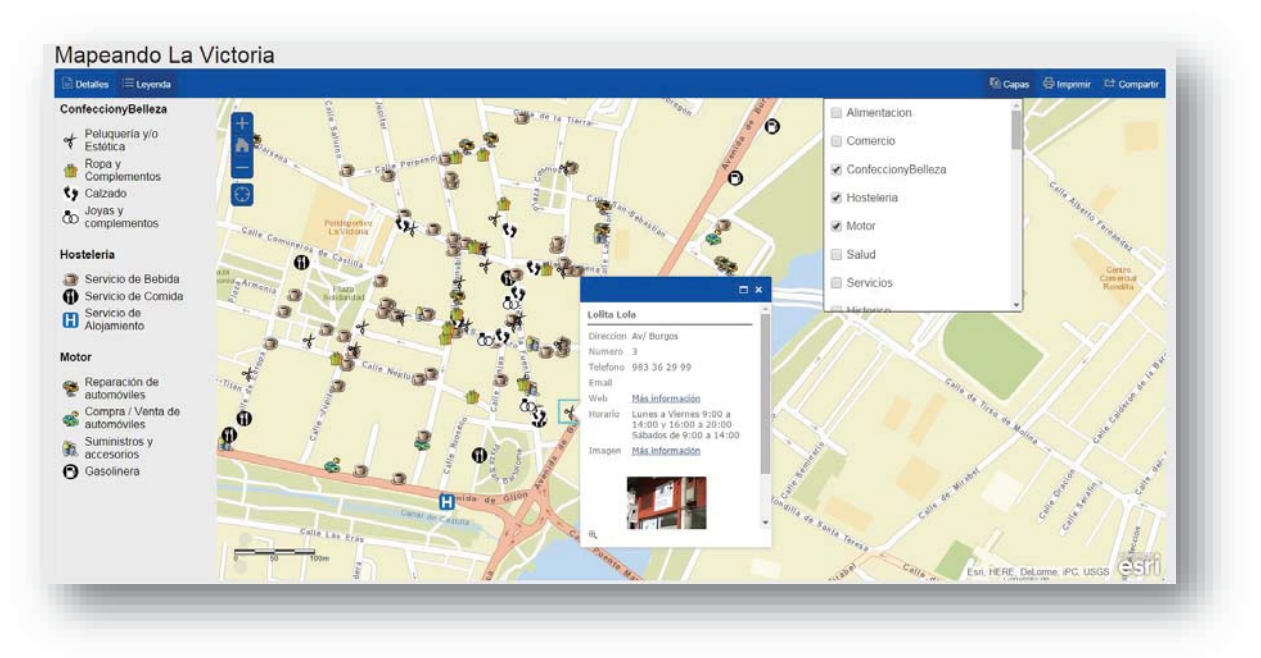

**Figura 20: Representación de comercios y servicios en el webmap "Mapeando La Victoria"** 

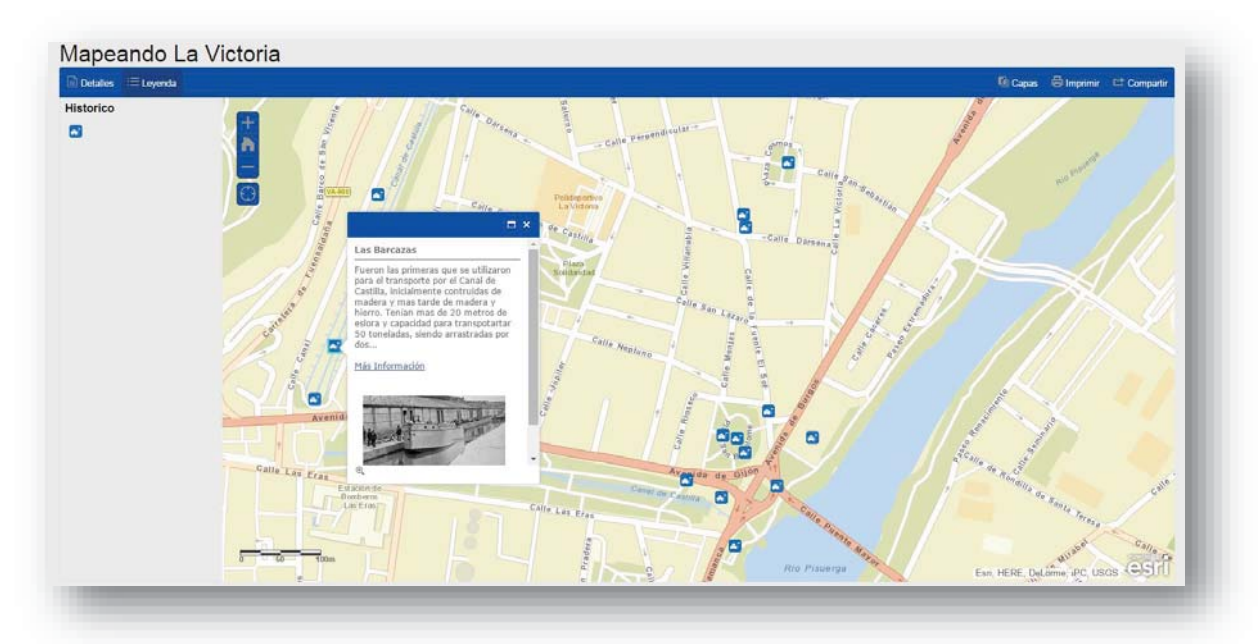

**Figura 21: Representación de elementos históricos en el webmap "Mapeando La Victoria"** 

Fuente: Elaboración propia

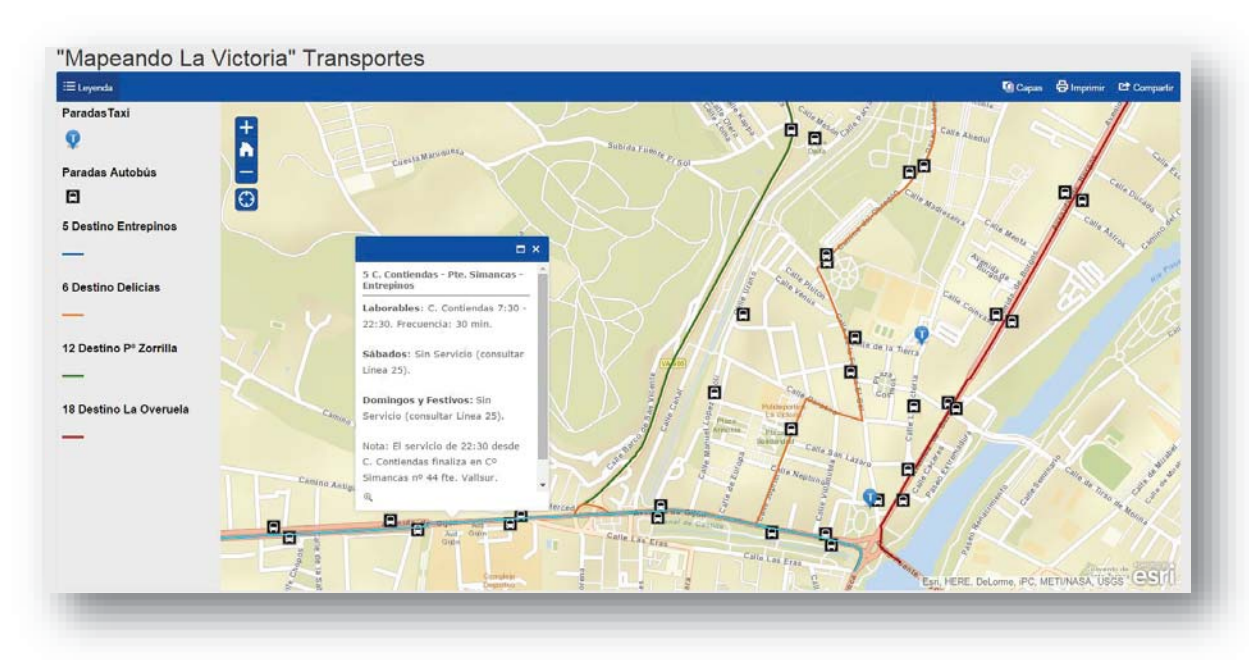

#### **Figura 22: Aplicación de transportes del webmap "Mapeando La Victoria"**

#### **3.4. Los resultados obtenidos**

Finalmente, el trabajo quedó realizado en el tiempo estimado de tres meses, pero el calendario preestablecido no pudo llevarse a cabo de una manera fiel, pues en la primera semana no se disponía de toda la información existente, sin embargo y a pesar de este pequeño contratiempo, los objetivos se cumplieron antes del tiempo de finalización, es por ello que se decidió incorporar un mapa sobre la historia del barrio. Este es el calendario final:

| <b>LUNES</b>                        | <b>MARTES</b>                       | <b>MIERCOLES</b>            | <b>JUEVES</b>    | <b>VIERNES</b>               | <b>SÁBADO</b> | <b>DOMINGO</b> |
|-------------------------------------|-------------------------------------|-----------------------------|------------------|------------------------------|---------------|----------------|
| 24/02/2014                          | 25/02/2014                          | 26/02/2014                  | 27/02/2014       | 28/02/2014                   | 01/03/2014    | 02/03/2014     |
| Selección del                       | Selección del                       | Selección del               | Análisis de la   | Realización de               |               |                |
| contenido y                         | contenido y                         | contenido y                 | información      | tablas a                     |               |                |
| recopilación de                     | recopilación de                     | recopilación de             | obtenida         | completar en el              |               |                |
| cartografía y                       | cartografía y                       | cartografía y               | (Equipamientos   | trabajo de                   |               |                |
| datos ya                            | datos ya                            | datos ya                    | y transportes)   | campo                        |               |                |
| existentes                          | existentes                          | existentes                  |                  |                              |               |                |
| 03/03/2014                          | 04/03/2014                          | 05/03/2014                  | 06/03/2014       | 07/03/2014                   | 08/03/2014    | 09/03/2014     |
| Trabajo de                          | Organización y                      | Generación                  | Generación       | Generación                   |               |                |
| campo                               | digitalización de                   | cartógráfica                | cartógráfica     | cartógráfica                 |               |                |
|                                     | la información                      |                             |                  |                              |               |                |
|                                     | obtenida                            |                             |                  |                              |               |                |
| 10/03/2014                          | 11/03/2014                          | 12/03/2014                  | 13/03/2014       | 14/03/2014                   | 15/03/2014    | 16/03/2014     |
| Generación                          | Recopilación de                     | Realización de              | Trabajo de       | Trabajo de                   |               |                |
| cartógráfica                        | datos ya                            | tablas a                    | campo            | campo                        |               |                |
|                                     | existentes                          | completar en el             |                  |                              |               |                |
|                                     | (Comercios)                         | trabajo de                  |                  |                              |               |                |
|                                     |                                     | campo                       |                  |                              |               |                |
| 17/03/2014                          | 18/03/2014                          | 19/03/2014                  | 20/03/2014       | 21/03/2014                   | 22/03/2014    | 23/03/2014     |
| Trabajo de                          | Trabajo de                          | Trabajo de                  | Trabajo de       | Trabajo de                   |               |                |
| campo                               | campo                               | campo                       | campo            | campo                        |               |                |
|                                     |                                     |                             |                  |                              |               |                |
| 24/03/2014                          | 25/03/2014                          | 26/03/2014                  | 27/03/2014       | 28/03/2014                   | 29/03/2014    | 30/03/2014     |
| Organización y                      | Organización y                      | Análisis y                  | Generación       | Generación                   |               |                |
| digitalización de<br>la información | digitalización de<br>la información | configuración<br>de toda la | cartógráfica     | cartógráfica                 |               |                |
| obtenida                            | obtenida                            | información                 |                  |                              |               |                |
|                                     |                                     | disponible                  |                  |                              |               |                |
| 31/03/2014                          | 01/04/2014                          | 02/04/2014                  | 03/04/2014       | 04/04/2014                   | 05/04/2014    | 06/04/2014     |
| Generación                          | Generación                          | Generación                  | Generación       | Subida de datos              |               |                |
| cartógráfica                        | cartógráfica                        | cartógráfica                | cartógráfica     | a la plataforma              |               |                |
|                                     |                                     |                             |                  |                              |               |                |
| 07/04/2014                          | 08/04/2014                          | 09/04/2014                  | 10/04/2014       | 11/04/2014                   | 12/04/2014    | 13/04/2014     |
| Organización y                      | Organización y                      | Configuración               | Configuración    | Simbología y                 |               |                |
| configuración de                    | configuración de de la              |                             | de la            | representación               |               |                |
| capas                               | capas                               | información                 | información      |                              |               |                |
|                                     |                                     | (ventana                    | <i>(ventana)</i> |                              |               |                |
|                                     |                                     | emergente)                  | emergente)       |                              |               |                |
| 14/04/2014                          | 15/04/2014                          | 16/04/2014                  | 17/04/2014       | 18/04/2014                   | 19/04/2014    | 20/04/2014     |
| Simbología y                        | Simbología y                        | Simbología y                |                  |                              |               |                |
| representación                      | representación                      | representación              |                  |                              |               |                |
|                                     |                                     |                             |                  |                              |               |                |
| 21/04/2014                          | 22/04/2014                          | 23/04/2014                  | 24/04/2014       | 25/04/2014                   | 26/04/2014    | 27/04/2014     |
| Simbología y                        | Simbología y                        |                             | Nueva idea       | Recopilación de              |               |                |
| representación                      | representación                      |                             | (mapa histórico) | datos                        |               |                |
|                                     |                                     |                             | Investigación    |                              |               |                |
| 28/04/2014                          | 29/04/2014                          | 30/04/2014                  | 01/05/2014       | 02/05/2014                   | 03/05/2014    | 04/05/2014     |
| Generación                          | Subida de datos                     | Simbología y                |                  | Presentación de              |               |                |
| cartográfica                        | a la plataforma y                   | representación              |                  | la plataforma                |               |                |
|                                     | configuración de                    |                             |                  |                              |               |                |
|                                     | la información                      |                             |                  |                              |               |                |
| 05/05/2014                          | 06/05/2014                          | 07/05/2014                  | 08/05/2014       | 09/05/2014                   | 10/05/2014    | 11/05/2014     |
| Correcciones                        | Correcciones                        | Correcciones                | Correcciones     | Finalización del<br>proyecto |               |                |
|                                     |                                     |                             |                  |                              |               |                |

**Tabla 5: Programación real del proyecto "Mapeando La Victoria"**

Una vez terminado el trabajo, se presenta a la asociación que queda totalmente satisfecha con los contenidos y la forma de visualización, procediendo a embeber el mapa en su página web.

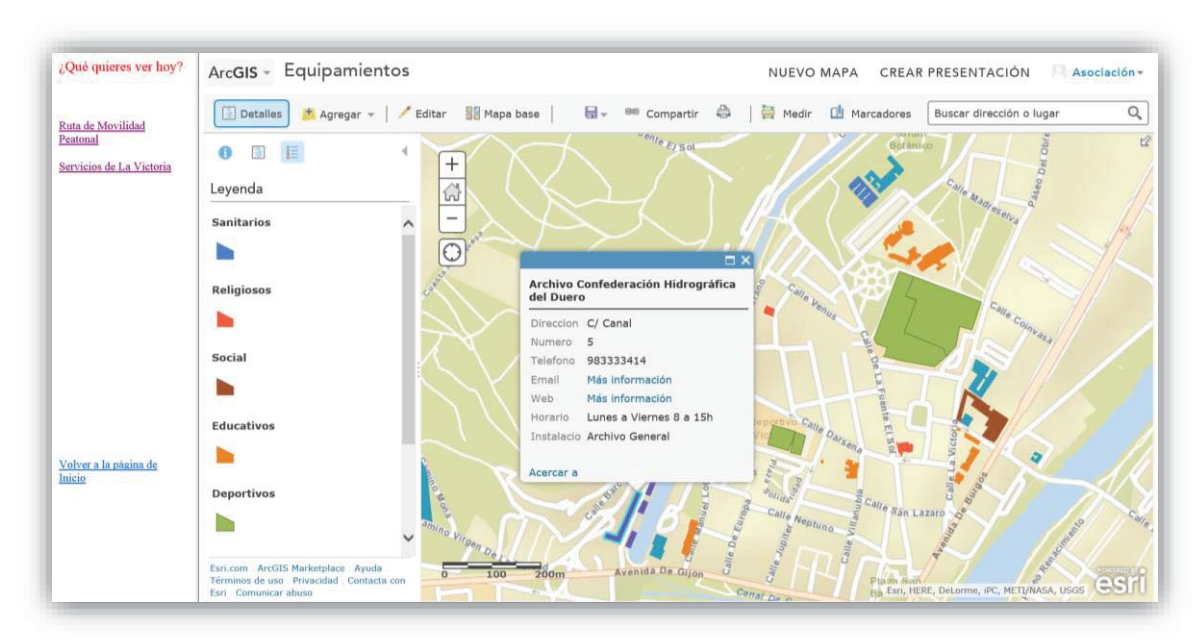

Figura 23: Webmap insertado en la página de la Asociación de Vecinos<sup>6</sup>

Fuente: Elaboración propia

Cuando la web de la asociación y la aplicación móvil están listas, se procede a darlo a conocer en los medios; el 21 de Enero del 2015 se realiza una rueda de prensa con los medios locales de televisión, radio y periódico que cubren la noticia con gran interés, ya que en la ciudad es algo no visto hasta ahora.

También se realiza una presentación informal en el centro cívico del barrio, abierta a todos aquellos que quieran conocer el proyecto "Mapeando La Victoria" en la cual después de explicar su funcionamiento y que tipo de datos se pueden encontrar en ella, surge un pequeño debate sobre la historia del barrio haciendo palpable el interés que esto tiene para sus vecinos y dejando claro el deseo de extender esta capa con fotografías antiguas del barrio.

 $\overline{a}$ 

<sup>6</sup> http://www.barriolavictoria.org/mapeando/mapping1.htm

Debido al interés que ha tenido el proyecto, actualmente "Mapeando La Victoria" se encuentra actualizando los datos sobre los comercios y ampliando su información con un mapa sobre movilidad en el barrio, carril bici y una ruta geológica a través del Pisuerga y Fuente el Sol.

#### **4. Conclusiones**

No cabe duda que en la actualidad los sistemas de información geográfica son una herramienta útil e importante para los geógrafos y que por lo tanto es necesario ir renovándose a lo largo de su evolución, la cual hoy en día se encuentra basada e implicada en la web.

Son cada vez más los geógrafos que dedican sus estudios a este tipo de plataformas, lo que en los últimos años ha fomentado la creación de grupos de especialistas dedicados a cartografiar en mapas web información útil para los ciudadanos, para no solo facilitarles los conocimientos, sino también acercarles a la geografía y a los SIG. Esto ha sido así gracias a la variedad de visualizaciones, posibilidades de formato, y facilidad de uso que brindan estos servicios, haciendo que sean manejables en cualquier dispositivo y por cualquier persona que maneje las nuevas tecnologías.

Un ejemplo sobre cartografía social es el proyecto realizado "Mapeando La Victoria" que ha sido acogido con gran interés no solo por los habitantes del barrio, sino también por los medios de comunicación, ya que en la ciudad de Valladolid, no se había visto nada igual.

Una vez vivido en propia persona la utilización de esta plataforma, puedo dar fe de su sencillo manejo, sus múltiples utilidades y su facilidad para darlo a conocer, ya que es algo llamativo y al alcance de todos. Sin embargo, aún tiene muchas carencias a la hora de visualizar los mapas, pues aunque se van aumentando sus capacidades, en algunas capas no es sencillo cuadrar las capas.

También es cierto que actualmente se necesita el apoyo de un software de escritorio, para poder llevar a cabo un completo SIG y por lo tanto es necesario tener conocimientos en Sistemas de Información Geográfica. Por lo que estas plataformas aún se encuentran restringidas en su creación a los expertos en SIG.

Se concluye que los SIG online aún se encuentran en crecimiento y evolución, la cual depende de lo que los geógrafos queramos alcanzar, pero lo que es cierto, es que siempre debemos proteger nuestra profesión y por lo tanto una creación de webmapping sencilla solo nos perjudicaría.

# **5. BIBLIOGRAFÍA Y FUENTES DE INFORMACIÓN**

BUTLER, D. (2006): "*Virtual globes: The web-wide world. Nature".*nº 439. p. 776-778

Caquard, S. (2013): "Cartography I. Mapping narrative cartography". *Progress in Human Geography*, nº 37(1), 135-144.

Caquard, S. (2014) "Cartography II: Collective cartographies in the social media era". *Progress in Human Geography*. nº 38, p. 141–150.

Chaparro Mendivelso, J. (2002) "El trabajo del geógrafo y las nuevas tecnologías de la información y la comunicación. Entre la cartografía digital y la geografía virtual: una aproximación" *Scripta Nova. Número extraordinario dedicado al IV Coloquio Internacional de Geocrítica (Actas del Coloquio).* Vol. VI, núm. 119. Barcelona. ISSN: 1138-978.

Crampton Jeremy, W. (2009) "Cartography: maps 2.0" *Progress in Human Geography*, nº 33(1), p. 91–100.

Díaz, A, Sanz, J, Sitjar, J, Arias de Reyna, M, Arcos, M, Antolín, R, (2015): Panorama SIG Libre. https://panorama-sig-libre.readthedocs.org/es/latest/

Dragicevic, S. (2004) "The potential of Web-based GIS". *Journal of Geographical Systems.* nº 6, p. 79–81.

Dunn Christine, E. (2007) "Participatory GIS – a people's GIS?" *Progress in Human Geography*. nº 31 p. 616–637.

Elwood, S. (2010) "Geographic Information Science: Visualization, visual methods, and the geoweb" *Progress in Human Geography*, nº35, p. 401–408.

FAIRHURST, R. (2005). *"Next-generation web mapping" Society of Cartographers*. Boletín nº39. p. 57-61.

Fu, P. (2015) The New Era of Web GIS http://blogs.esri.com/esri/esriinsider/2015/04/30/the-new-era-of-web-gis/

Haklay, M. Singleton, A. Parker, C. (2008) "Web Mapping 2.0: The Neogeography of the GeoWeb". *Geography Compass.* 

Kraak, M. (2004) "The role of the map in a Web-GIS environment" *Journal of Geographical Systems.* nº 6, p. 83–93.

MacEachren, A.M. (1998) "Cartography, GIS and the World Wide Web" *Progress in Human Geography*. nº 22, p. 575–585

Mateos, P. (2013) "Geovisualización de la población: nuevas tendencias en la web social". *Investigaciones Geográficas*. nº 60 p. 87-100. ISSN: 0213-4691

Mendivelso, J.C. (2002). "El trabajo del geógrafo y las nuevastecnologías de la información y la comunicación: Entre la cartografía digital y la geografía virtual: una aproximación". *Scripta Nova*: nº6, p. 79.

Michael, F. (2007) "Citizens as sensors: the world of volunteered geography" *GeoJournal*. nº69 p. 211–221.

Michael, K. Christine, E. (2011) "Geo-information tools for participatory spatial planning: Fulfilling the criteria for 'good' governance?". *Geoforum.* nº43, p*.*81-94.

Milson, A.J. (2011): "SIG en la nube: WEBSIG para la enseñanza de la Geografía". *Didáctica Geográfica.* nº 12, p. 111–124.

Molina de la Torre, I. Andrés López, G. (2015) "Planificación y diseño de rutas turísticas con un Sistema de Información Geográfica online: propuestas y aplicaciones educativas para Castilla y León". *XXIV Congreso de la Asociación de Geógrafos Españoles. Análisis espacial y representación geográfica: innovación y aplicación.* Zaragoza.

Morales, A. (2012) No hagas GIS http://mappinggis.com/2012/07/no-hagas-gis/

<sup>a.</sup> Morales, A. (2012) Diez razones para crear tu arquitectura GIS en la nube http://mappinggis.com/2012/09/diez-razones-para-crear-tu-arquitectura-gis-en-la-nube/

Morales, A. (2012) ¿Sustituirá el web mapping a los SIG de escritorio? http://mappinggis.com/2012/06/sustituira-el-web-mapping-a-los-sig-de-escritorio/

Morales, A. (2013) 10 tendencias de futuro en GIS http://mappinggis.com/2013/12/10 tendencias-de-futuro-en-gis/

Morales, A. (2014) 6 opciones para crear una arquitectura WEB GIS en un servidor http://mappinggis.com/2014/08/crear-web-gis-en-un-servidor/

Morales, A. (2015) Las mejores APIs JavaScript para webmapping http://mappinggis.com/2015/03/las-mejores-apis-javascript-para-webmapping/

Montesinos, M. Gaspar, J. "Panorama actual del ecosistema de SIG libre" *II Jornadas de SIG libre.* Girona.

Piceno, M. Couturier, S. Ricárdez, M. (2014) "El SIG participativo como técnica de defensa de los espacios públicos urbanos: la experiencia de la asamblea de vecinos en defensa del parque reforma social, ciudad de México" *XIII Coloquio Internacional de Geocrítica El control del espacio y los espacios de control,* Barcelona.

Ramsey, P. (2012): Conferencia 2012 FOSS4G de Norte América. https://www.youtube.com/watch?v=01yrhqCro7I

Rozenfeld, N. *Opinion Piece: The Future of GIS* http://www.gislounge.com/opinionfuture-gis/

Ruiz Almar, E. (2010): "Consideraciones acerca de la explosión geográfica: Geografía colaborativa e información geográfica voluntaria acreditada", *GeoFocus*. nº 10, p. 280- 298. ISSN:1578-5157.

Sophia, B. Leysia, P. (2010) "The New Cartographers: Crisis Map Mashups and the Emergence of Neogeographic Practice". *Cartography and Geographic Information Science (CaGIS) Journal.* 

Sui, D. DeLyser, D. (2012) "Crossing the qualitative-quantitative chasm I: Hybrid geographies, the spatial turn, and volunteered geographic information (VGI)" *Progress in Human Geography*. nº 36, p. 111–124.

Wheeler, C. (2015) The New Era of Web GIS http://blogs.esri.com/esri/esriinsider/2015/04/30/the-new-era-of-web-gis/

Fuentes de información:

- Observatorio urbano de Valladolid
- Revisión del Plan General de ordenación urbana de Valladolid Fase 2 Ficha 9

# **ÍNDICES DE FIGURAS Y TABLAS**

# **Figuras**

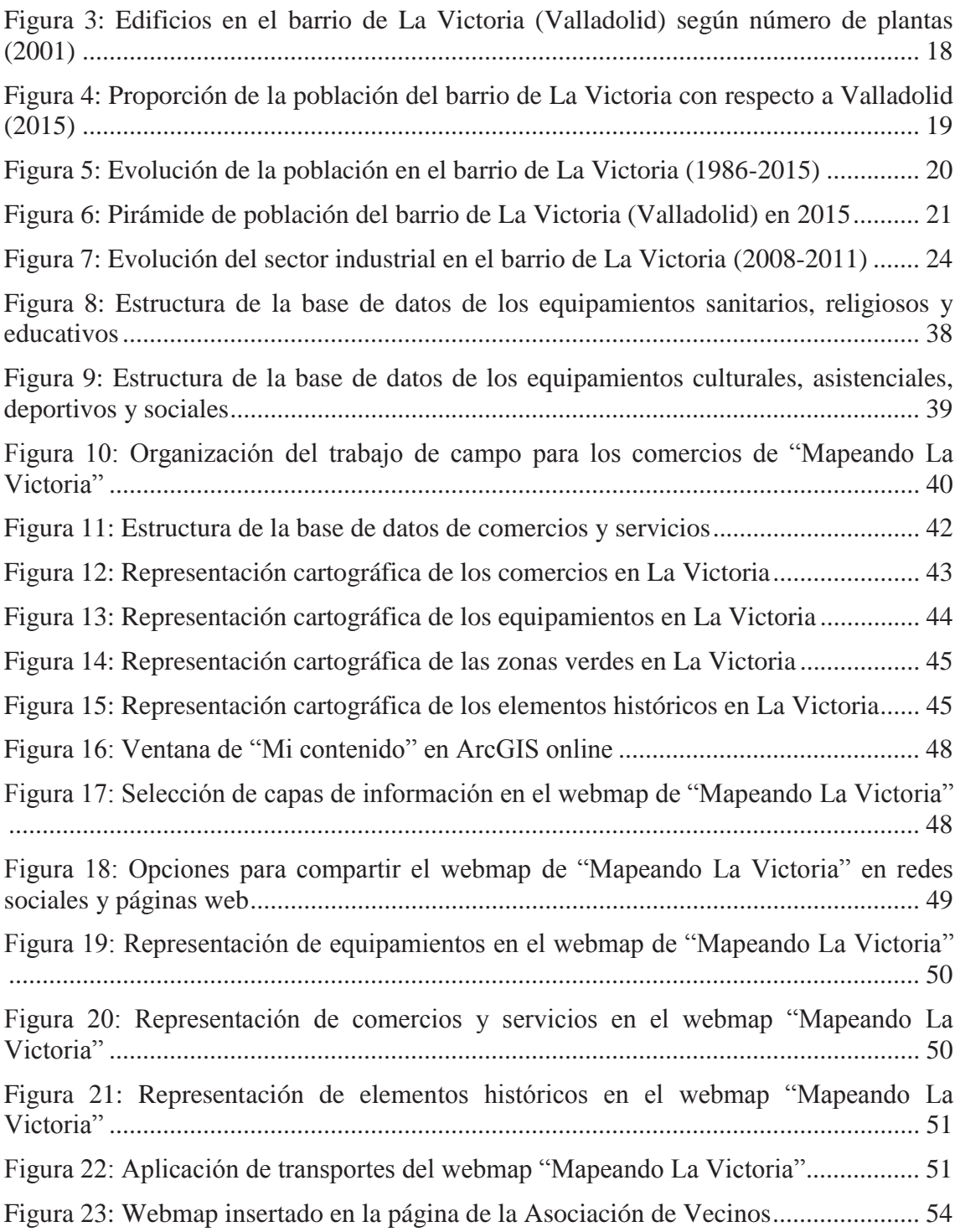

# **Tablas**

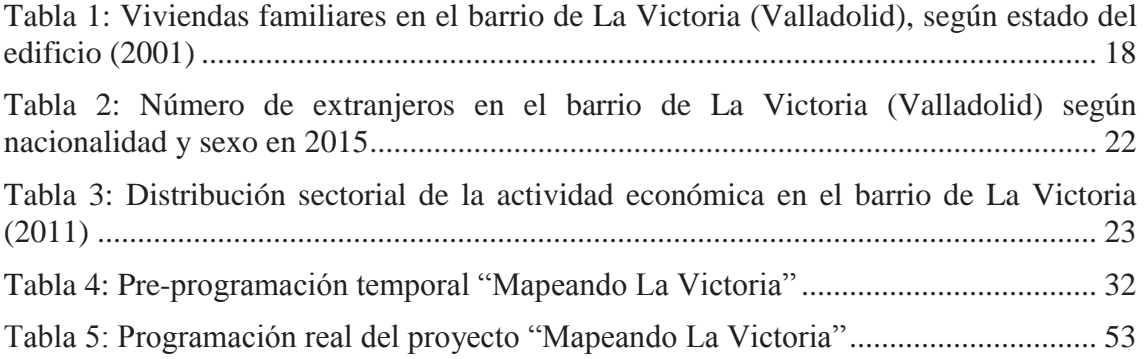